INFORME DEL DESARROLLO DE UNA PLATAFORMA WEB PARA EL CONTROL DEL ALMACENAMIENTO DE PARTES AERONÁUTICAS PARA EMPRESA SASA S.A.

> VANESSA HENAO MORENO EIDER ALEXIS HIGUITA RODRÍGUEZ AURA CRISTINA JIMÉNEZ MARULANDA

INSTITUCIÓN UNIVERSITARIA PASCUAL BRAVO FACULTAD DE INGENIERÍA DEPARTAMENTO DE MECÁNICA Y AFINES TECNOLOGÍA EN MANTENIMIENTO DE AERONAVES MEDELLÍN 2015

INFORME DEL DESARROLLO DE UNA PLATAFORMA WEB PARA EL CONTROL DEL ALMACENAMIENTO DE PARTES AERONÁUTICAS PARA EMPRESA SASA S.A.

VANESSA HENAO MORENO

EIDER ALEXIS HIGUITA RODRÍGUEZ

AURA CRISTINA JIMÉNEZ MARULANDA

## TRABAJO DE GRADO PARA OPTAR POR EL TITULO DE TECNÓLOGO EN MANTENIMIENTO DE AERONAVES

ASESOR

OSCAR DAVID HENAO MERCHÁN

ESPECIALISTA EN INGENIERÍA AERONÁUTICA

INSTITUCIÓN UNIVERSITARIA PASCUAL BRAVO FACULTAD DE INGENIERÍA DEPARTAMENTO DE MECÁNICA Y AFINES TECNOLOGÍA EN MANTENIMIENTO DE AERONAVES MEDELLÍN 2015

Nota de Aceptación

J,

 $\sim$ 

Presidente del Jurado

Jurado

Jurado

Medellin, 02 de diciembre del 2015

## DEDICATORIA

Este proyecto de grados se lo queremos dedicar a nuestras familias que son nuestro apoyo, creyendo en nuestra capacidad de progreso y ser lo que algún día quisimos ser, ayudándonos a culminar una de tantas etapas de nuestras vidas.

### AGRADECIMIENTOS

Queremos agradecerles a las personas que ayudaron a ser posible este trabajo de grados, a quienes nos brindaron su apoyo para poder terminar de forma adecuada con cada proceso que se hizo dentro de él.

Al profesor Oscar David Henao Merchán que nos orientó, ayudó, instruyó con cada duda que teníamos sobre la mejor manera de dar lógica a cada pensamiento que teníamos para elaborar este trabajo de grados.

Y principalmente al Cap. Alejandro Blandón gerente de SASA S.A. que nos abrió las puertas de su empresa, para trabajar con él y realizar las investigaciones pertinentes para el trabajo.

Muchas gracias a todos por su colaboración.

### CONTENIDO

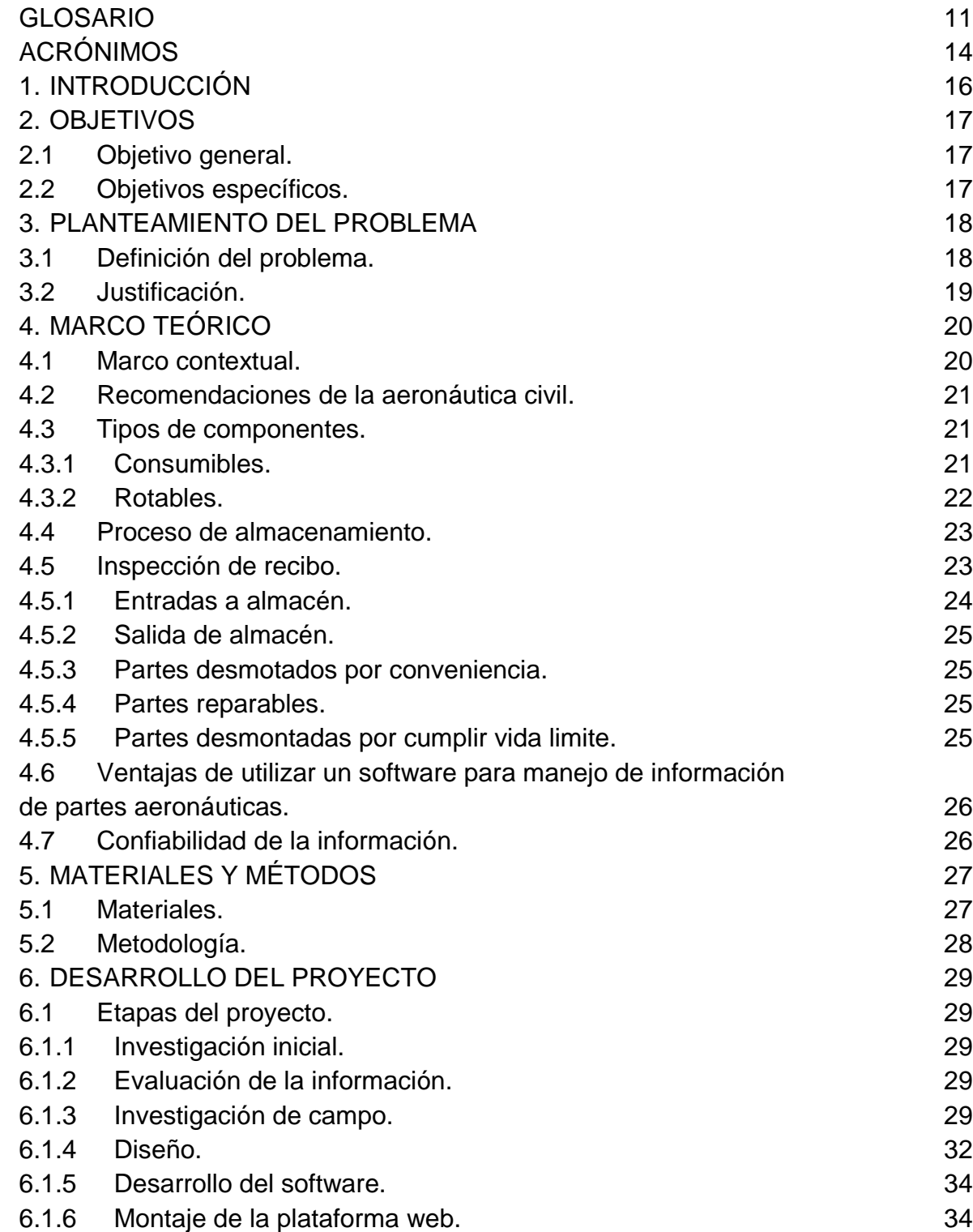

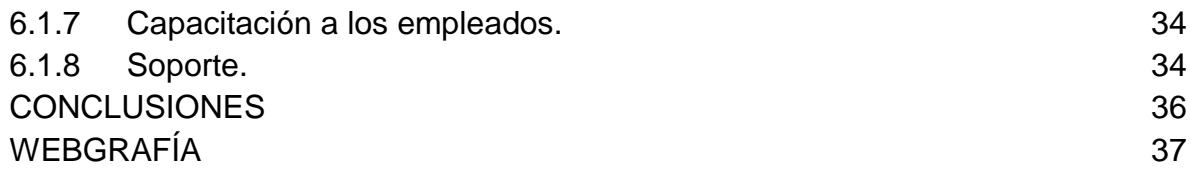

## LISTA DE TABLAS

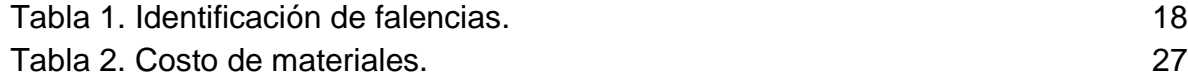

# LISTA DE GRÁFICAS

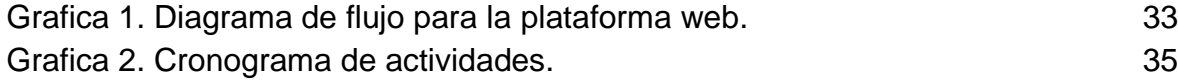

## LISTA DE ANEXOS

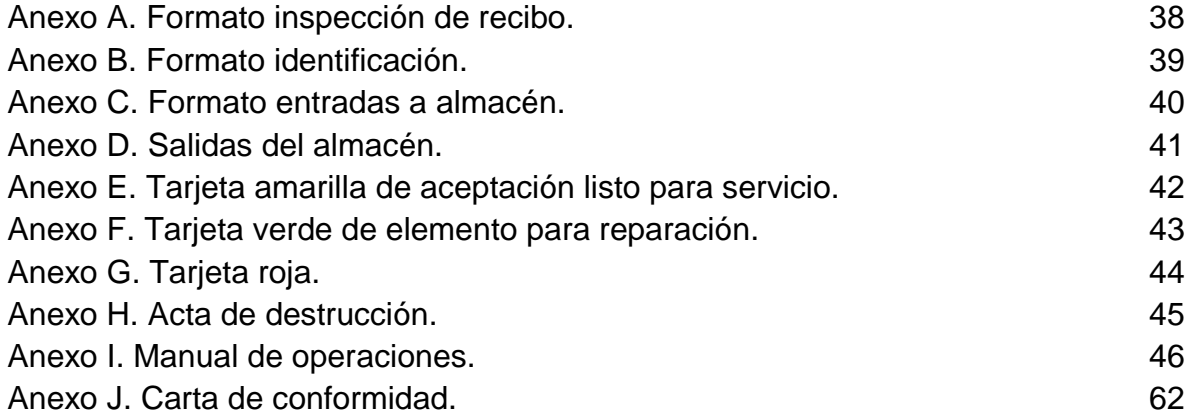

#### GLOSARIO

ALMACÉN: instalación que brinda las adecuadas condiciones para resguardar elementos físicos.

APLICATIVO: software que coopera con un usuario para realizar determinadas funciones.

ASYSAIR: software de gestión aeronáutica de escuelas de pilotos, talleres de aviación y compañías de trabajos aéreos y de transporte público

BEARING: (BALINERA) reduce la fricción entre dos piezas.

BOLT: (PERNO) usado en conjunto con una tuerca para unir piezas.

BLEED VALVE: (VÁLVULA DE SANGRADO) componente dinámico de la aeronave que es usado para extraer un porcentaje de aire del compresor.

CALIDAD: es el conjunto de características de un producto o servicio que le confieren la aptitud para satisfacer las necesidades del cliente.

CONFIABILIDAD: certeza de la calidad en la información.

CONTROL DE ALMACÉN: gestión de la información generada por la entrada, movimientos y salida de elementos físicos del almacén.

FUEL CONTROL UNIT: (CONTROL DE COMBUSTIBLE) componente dinámico de la aeronave, usado para controlar el combustible que ingresa a la turbina.

FUEL PUMP: (BOMBA DE COMBUSTIBLE) componente dinámico de la aeronave, encargado de bombear combustible a la turbina.

GEAR BOX: (CADA DE ENGRANAJES) encargada de extraer la potencia de la turbina y entregarla a la transmisión y la caja de rotor de cola.

GESTIÓN: es la coordinación de actividades a realizar sobre determinado tema, empresa o proyecto.

GOVERNOR: (GOBERNADOR) componente dinámico de la aeronave, usado para compensar la potencia requerida según la altitud.

GREASE: (GRASA) compuesto cremoso usado para lubricar.

GRUMETE: (OJAL) usado para proteger cables que pasan a través de un orificio.

LOTE: numero que identifica una cantidad de piezas de un mismo parte número que fueron fabricadas en conjunto.

NUT: (TUERCA) usado para ajustar piezas mediante un perno.

OIL: (ACEITE) compuesto liquido usado para lubricar y enfriar.

OVERHAUL: describe una estructura de aeronave, motor, hélice, dispositivo o componente, que mediante métodos, técnicas o prácticas de mantenimiento aceptadas por la UAEAC.

PACKING: (EMPAQUE) usado para sellar herméticamente la unión de dos piezas

PARTE AERONÁUTICA: elemento físico fabricado para ser instalado en una aeronave con certificado tipo.

PARTE NÚMERO: código de identificación de cada parte de una aeronave, para poder distinguirla del resto.

PIN: (PIN) usado para bloquear una pieza.

PLATAFORMA WEB: sitio web almacenada en un servidor y que es accesible desde otros dispositivos mediante un explorador web.

RACE: (PISTA) separa los rodamientos de una balinera del eje interior.

RECEPTACLE: (RECEPTÁCULO) cavidad para recibir un elemento.

RIVET: (REMACHE) usado para unir dos piezas por un orificio.

SCRAP: (Chatarra) son todos aquellos componentes que han cumplido su vida útil y son dispuestos para ser inutilizados.

SCREW: (TORNILLO) usado para unir piezas a un orificio.

SEAL: (SELLO) usado para sellar herméticamente la unión de dos piezas

SEGURIDAD: ausencia de riesgo o estado de bienestar que percibe o disfruta el ser humano.

SERVIDOR: computador con un alto performance que sirve como central de procesos, almacenamiento o que aloja una plataforma web

SERIE NÚMERO: código único de cada pieza con parte número, que permite identificarla entre todas las piezas con igual parte número.

SOFTWARE: conjunto de funciones y rutinas que permiten a un computador realizar determinadas tareas.

SOMA: software aeronáutico para control logístico, operaciones y mantenimiento.

SPACER: (ESPACIADOR) es usado para crear un espacio entre dos piezas.

STARTER: (GENERADOR: GENERADOR ARRANCADOR) usado para generar la potencia necesaria para el encendido de la aeronave.

STOCK MÍNIMO: límite de seguridad de cantidad mínima de partes aeronáuticas almacenadas.

SWASHPLATE: (PLATO DE CONTROL) transmite los movimientos de los comandos del piloto al rotor principal.

TRAIL GEAR BOX: (CAJA DE ROTOR DE COLA) también conocida como caja de 90°, transmite la potencia de la caja de engranajes hacia el rotor de cola.

TRANSMISSION: (TRANSMISIÓN) transmite la potencia extraída de la turbina al rotor principal.

TRAZABILIDAD: condición que debe cumplirse en relación con los materiales, componentes u otros productos aeronáuticos, permitiendo la posibilidad de rastrear o de hacer seguimiento sobre su historial o procedencia, uso y mantenimiento, hasta determinar quién ha sido su fabricante autorizado, de acuerdo con la documentación pertinente que así lo acredite.

TURBINE: (TURBINA) componente de un motor a reacción en una aeronave.

VIDA LÍMITE: tiempo en que un elemento, parte o componente debe ser retirado de servicio.

WASHER: (ARANDELA) lamina circular con un orificio central, usado para evitar los daños por fricción al unir dos piezas con un tornillo o perno.

### ACRÓNIMOS

- AIT: Technical Inspector Authorized. Inspector Técnico Autorizado.
- AN: Air Force / Navy Aeronautical Standard.
- CI: Circular Informativa.
- EASA: European Aviation Safety Agency.
- FAA: Federal Aviation Administration.
- MGM: Manual General de Mantenimiento.
- MS: Military Standard.
- NAS: National Aerospace Standard.
- PAH: Production Aproval Holder.
- PC: Production Certificate.
- PMA: Part Manufactured Approval.
- PN: Parte número.
- SAE: Sociedad of Automotive Engineers.
- SASA: Sociedad Aeronautica De Santander S.A.
- SN: Serie número.
- SUP: Suspected Unapproved Part.
- TC: Type Certificate.
- TCCA: Transport Canada Civil Aviation.
- TSO: Time Since Overhaul.
- UAEAC: Unidad Administrativa Especial de la Aeronautica Civil.

#### RESUMEN

En este trabajo se evidencia como un grupo de estudiantes de Tecnología en Mantenimiento de Aeronaves de la Institución Universitaria Pascual Bravo identifican un problema en la industria aeronáutica, específicamente en la Sociedad Aeronáutica de Santander. Mediante un proceso investigativo, se encuentra que el mejor método para resolverlo es mediante el desarrollo de una plataforma web para el control del almacenamiento de partes aeronáuticas y se entrega completamente operativa a la empresa, quien luego de un mes de prueba emite una carta de conformidad dirigida a la Institución Universitaria Pascual Bravo, evidenciando así el trabajo realizado por estos tres estudiantes.

En el presente trabajo se analiza el desarrollo de un software de control de almacenamiento aeronáutico, las ventajas, las funciones que debe poseer, desde el punto de vista de un almacenista que busca hacer las operaciones lo más rápido posible y tener un sistema que le dé la suficiente confianza como para no tener que verificar si la información que éste le brinda es correcta. Desde el punto de vista de una empresa, que como cualquier otra, está constituida para producir dinero; para la cual, tener dinero estancado en una cantidad de costosos componentes almacenados y que solo serán requeridos para un futuro lejano se considera una pérdida. Y desde el punto de vista de la autoridad aeronáutica (Aeronáutica Civil), la cual le interesa la seguridad de la operación aérea en Colombia, que los componentes que se estén instalando en cualquier aeronave con certificado tipo, estén certificados, aprobados y en buen estado; en general, que estos componentes estén completamente Aero navegables.

### 1. INTRODUCCIÓN

Una de las áreas que requiere mayor cuidado dentro de todo empresa aeronáutica, es el área de almacén; donde se encuentra resguardado gran parte del patrimonio de la empresa en una gran cantidad de piezas aeronáuticas de alto costo. Es por esto que se requiere de una plataforma o aplicativo sistematizado como herramienta de control, para agilizar y asegurar la calidad del almacenamiento de las partes aeronáuticas.

La Tecnología en Mantenimiento de Aeronaves de la Institución Universitaria Pascual Bravo, que brinda a sus egresados un perfil profesional que principalmente se define con la palabra GESTIÓN, capacita íntegramente a sus estudiantes con los conocimientos requeridos para la gestión de un almacén aeronáutico.

En este trabajo, un grupo de estudiantes de la institución, entrega un software de control de almacenamiento aeronáutico a la Sociedad Aeronáutica de Santander y entrega la evidencia a la institución como trabajo de grados.

### 2. OBJETIVOS

2.1 Objetivo general.

Elaborar un informe del desarrollo de un software de control de almacenamiento aeronáutico para dar solución a los requerimientos de la Sociedad Aeronáutica de Santander S.A.

2.2 Objetivos específicos.

- Satisfacer las necesidades que tiene la empresa SASA S.A. actualmente en cuanto a la gestión de partes aeronáuticas dentro del almacén.
- Entregar un software de control de almacenamiento aeronáutico confiable y operativo a SASA S.A.
- Elaborar el manual de usuario para el software de control de almacenamiento aeronáutico.

### 3. PLANTEAMIENTO DEL PROBLEMA

3.1 Definición del problema.

Actualmente, algunas empresas aeronáuticas y/o talleres llevan el control del almacenamiento mediante Microsoft Excel; una hoja de cálculo que no brinda la suficiente seguridad ni es apta para realizar esta labor, por otra parte muchas empresas aeronáuticas cuentan con un software desarrollado para el almacenamiento aeronáutico, pero éstos, son normalmente muy genéricos y no cuentan con las suficientes funciones para su correcto funcionamiento.

En la empresa SASA S.A, cuentan con un sistema de almacenamiento que por razones de confidencialidad no mencionaremos en este documento; este sistema está desarrollado bajo una versión beta, con el propósito de irse adaptando a los requerimientos de la empresa; situación que hasta la fecha no se ha conseguido ni se espera conseguir en el futuro.

Este sistema tiene algunas fallas de seguridad que podrían afectar la operación de la empresa, además de ser un poco rústico en su funcionamiento.

En la siguiente tabla se enuncia varias de las falencias que presenta actualmente los sistemas de los cuales se hace uso, asi los efectos que causan en la empresa al no satisfacer la necesidad que realmente require la empresa.

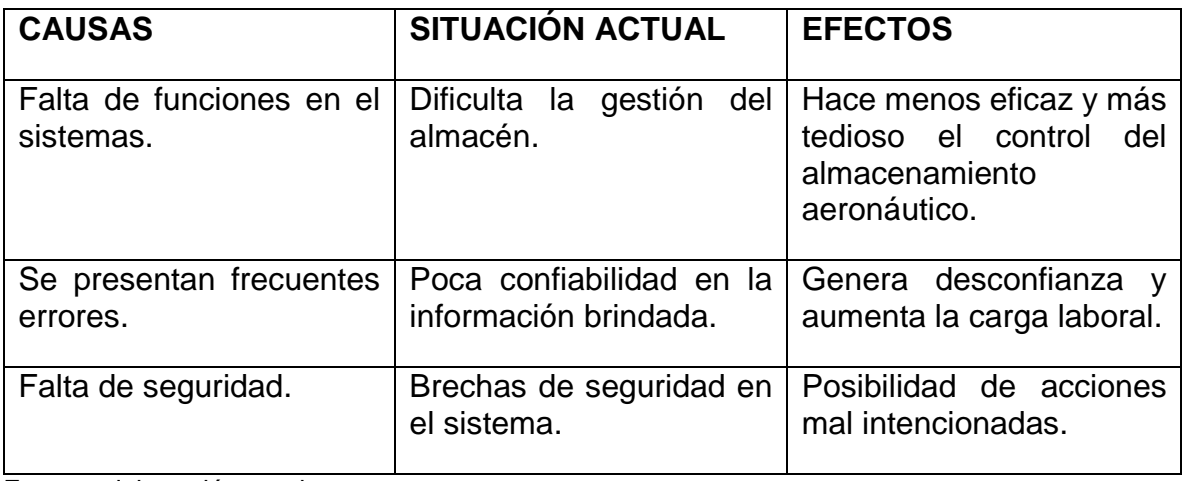

<span id="page-17-0"></span>Tabla 1. Identificación de falencias.

Fuente: elaboración propia.

3.1.1 Pregunta problemática.

¿Cómo optimizar la gestión del almacenamiento de partes aeronáuticas en la empresa SASA S.A.?

3.1.2 Título a la pregunta Problemática.

Optimizar la gestión de almacenamiento de partes aeronáuticas en la empresa SASA S.A.

3.2 Justificación.

Los componentes aeronáuticos son importados y generalmente de un alto costo, por eso; se requiere que estén constantemente en rotación, evitando así tener un sobre inventario; lo que generaría perdidas económicas al tener el dinero sin movimiento, o una pérdida de stock mínimo lo que podría generar que las aeronaves queden en tierra por falta de algún repuesto para su mantenimiento. Es por esto que se debe tener un sistema que permita controlar el flujo de los componentes en el almacén, un sistema que sea lo suficientemente confiable y seguro, para garantizar que no se tengan pocas ni muchas partes en el almacén, para no perder de vista aquellos componentes con vida limite, o los que deben ser inspeccionados o conservados en determinados intervalos de tiempo; un sistema que reduzca al máximo la posibilidad que una persona ajena, o de la misma compañía pueda alterar la información contenida.

Al observar que el sistema que SASA S.A. poseía, se evidenciaron que algunos de estos requerimientos para un buen software de control de almacenamiento aeronáutico no se estaban llevando a cabo y fue por esto que se propuso desarrollar un sistema que pudiese cumplirlos.

### 4. MARCO TEÓRICO

4.1 Marco contextual.

SASA S.A es una empresa de servicio aéreo comercial reconocida a nivel nacional con gran trayectoria y experiencia en el transporte de carga y pasajeros en la modalidad de taxi aéreo, acoplada a las necesidades de cada usuario, quien elige sus rutas de vuelo y horarios, siempre y cuando estos sean en aeropuertos autorizados por la UAEAC o en lugares con seguridad militar si es requerida.

Cuenta con una flota de cuatro helicópteros Bell 206 L3 con capacidad para seis pasajeros o 500 Kg de carga y un Agusta A119, el cual tiene una capacidad de 7 pasajeros o 1000 Kg de carga, prestando los servicios: Transporte de pasajeros, carga, valores, pasajeros VIP, sismografía, exploración minera y sobrevuelos de reconocimiento.

Su sólida infraestructura administrativa, operativa y de mantenimiento los certifica con todos los requisitos y permisos exigidos por las autoridades aeronáuticas, gubernamentales, policías y militares, para ofrecerle la mayor seguridad y confianza con equipos de última tecnología y hangares en el aeropuerto Olaya Herrera, siendo su sede principal.

Con el apoyo de un equipo de trabajo comprometido con la excelencia y la calidad del servicio, SASA S.A cuenta con Pilotos y Técnicos debidamente calificados y certificados por las autoridades competentes, los cuales son activamente instruidos en cada una de sus áreas para garantizar la seguridad de sus clientes y la empresa. El personal es capacitado y entrenamiento en el exterior, formándose y actualizándose permanentemente en pro del mejoramiento continúo.

En el sector aeronáutico se maneja gran cantidad de información por la diversidad de equipos a los que se les debe llevar un registro de manutención, por lo que es muy difícil planificar servicios de mantenimiento con la debida anterioridad. Así mismo, toma mucho tiempo y esfuerzo conocer los costos detallados y totales para determinada la tarea de mantenimiento.

Muchas organizaciones aeronáuticas dedicadas al mantenimiento utilizan hojas de cálculo o sistemas no adecuados para registrar, analizar y reportar las diferentes tareas ejecutadas en cada una de las dependencias; por esta razón se hace muy complejo el proceso de consolidación de información para generar reportes

integrados de la empresa y solicitudes de cumplimiento por parte de la autoridad aeronáutica, además se corre el riesgo de que algún departamento no se encuentre actualizado con respecto a los otros.

Por tales motivos, se puede incurrir en el vencimiento de productos consumibles y en la pérdida de tiempo en la elaboración de reportes para dar cumplimiento a los requisitos de las autoridades; trayendo graves consecuencias ya que aumenta la posibilidad de una situación muy desfavorable para una empresa aeronáutica; tener una aeronave en tierra debido a servicios de mantenimiento no planificados o esperando la llegada de componentes, que por falta de un buen inventario o mal manejo en el departamento de materiales, pueden llegar a demorarse. Tener una aeronave en tierra es indeseado por cualquier compañía operadora de aeronaves, puesto que incurre en lucro cesante, lo cual es, la pérdida económica por dejar de tener utilidad o ganancia, esto no es posible recuperarlo en el tiempo. Los aviones han sido diseñados para ganar dinero volando, su producción se encuentra en el aire y en tierra generan pérdidas, es por esta razón que y es importante para los operadores hacer todo lo posible para evitar esta situación.

4.2 Recomendaciones de la aeronáutica civil.

La Aeronáutica Civil es la autoridad aérea de Colombia, encargada de dirigir, organizar, coordinar, regular, controlar, asistir, vigilar y evaluar las operaciones áreas colombianas del sector civil.

La Aeronáutica Civil emitió en el 2010, dos recomendaciones para el control del almacenamiento aeronáutico, mediante las circulares informativas CI-5102-082-012 (trazabilidad de materiales, partes y componentes aeronáuticos de reemplazo) y la CI-5102-082-0013 (detección y reporte de partes sospechosas SUP).

4.3 Tipos de componentes.

En un almacén aeronáutico se guardan diferentes tipos de materias, los cuales, deben ser almacenados cumpliendo determinados requerimientos según aplique. A continuación se describirán los diferentes tipos de partes y como deben ser correctamente almacenadas:

#### 4.3.1 Consumibles.

Son todos aquellos componentes que al ser instalados en las aeronaves y haber cumplido su vida útil, son desechados como SCRAP y no son recuperables ni se le puede aplicar un overhaul.

Muchos consumibles tienen una vida útil por fecha de vencimiento; fecha a la cual deben ser retirados del almacén e inutilizados para evitar que sean instalados en una aeronave y ocasionen un riesgo de seguridad.

Los consumibles generalmente vienen identificados son su respectivo parte número y un número de lote, de tal manera que puedan ser trazables desde el usuario final hasta el fabricante.

Ente los tipos de consumibles más comunes que se pueden encontrar tenemos:

- PACKING EMPAQUE
- SEAL SELLO
- BEARING BALINERA
- PIN PIN
- GREASE GRASA
- OIL ACEITE
- RIVET REMACHE
- SPACER ESPACIADOR
- RACE PISTA
- NUT TUERCA
- SCREW TORNILLO
- BOLT PERNO
- WASHER ARANDELA
- GROMMET OJAL
- RECEPTACLE RECEPTACULO

#### 4.3.2 Rotables.

Son aquellos componentes que luego de ser instalados en una aeronave y cumplir su vida útil, son enviados a overhaul, reiniciando así su contador y permitiendo ser instalados nuevamente en otra aeronave. Los rotables son generalmente los componentes de la aeronave, entre estos tenemos:

- STARTER GENERATOR
- BLEED VALVE
- GOVERNOR
- TURBINE
- FUEL CONTROL UNIT
- **TRANSMISSION**
- TRAIL GEAR BOX
- GEAR BOX
- FUEL PUMP
- SWASHPLATE

4.4 Proceso de almacenamiento.

"La aeronavegabilidad continuada de una aeronave, que incluye reemplazo de materiales, partes y componentes, es responsabilidad del propietario/operador." 1

Por lo tanto, el propietario/operador, está obligado a determinar que la parte aeronáutica es fabricada bajo los estándares requeridos para ser instalada en una aeronave con certificado tipo en Colombia; esto mediante la inspección de recibo; proceso estipulado en el MGM de cada empresa y que está diseñado para comprobar la procedencia de cada parte aeronáutica adquirida por la empresa.

4.5 Inspección de recibo.

l

Antes de ingresar un componente rotable al almacén, se debe verificar que cumpla con los requerimientos para ser instalados en una aeronave con certificado tipo, para esto. Se debe realizar el siguiente procedimiento y registrar mediante un documento firmado por el AIT (ver anexo A):

- 1. Confirmar que las partes contenga la información del proveedor o distribuidor y que no presente daños ni alteraciones.
- 2. Verificar que la parte y el recibo de envío contengan la misma información que la orden de compra en referencia al Parte número, número de serie, e información histórica (si aplica).
- 3. Verificar que la identificación de la parte no haya sido falsificada o alterada (por ejemplo con que el número de serial sobre estampado, no presente sellos, parte/serie número faltantes o impropios, o S/N localizados en un lugar diferente al normal).
- 4. Asegurarse que la vida útil y/o vida límite no haya vencido (si aplica).
- 5. Llevar a cabo una inspección visual a la parte y a los documentos de soporte y demás elementos necesarios para determinar que la parte presenta una trazabilidad de una fuente aprobada por la Autoridad de certificación. Para información más detallada acerca del reemplazo de partes, consulte CI-5102- 082-012 TRAZABILIDAD, CALIDAD E IDENTIFICACIÓN DE MATERIALES, PARTES Y COMPONENTES AERONÁUTICOS DE REEMPLAZO. Los siguientes son ejemplos de formas de identificación aceptables:

<sup>1</sup> UAEAC, CI-5102-082-012 trazabilidad de materiales, partes y componentes aeronáuticos de reemplazo. Rev1. Bogotá, 2010

- Etiqueta de aprobación de Aeronavegabilidad (Ej. FAA Form 8130-3).
- Certificado de *Release* emitido por una Autoridad Aeronáutica (Ej. EASA; TCCA), *records* de mantenimiento o *release* con aprobación de retorno a servicio.
- Marcas o etiquetas del TSO.
- Marcas o etiquetas PMA.
- Recibo o factura de envío del fabricante (PAH).
- Carta de autorización de envió directo del PAH.
- 6. Evaluar cualquier irregularidad visible, por ejemplo superficies rayadas, evidencia de previo uso de la parte, capas de pinturas, corrosión, entre otros.
- 7. Llevar a cabo un muestreo aleatorio del material empacado en grandes cantidades de tal manera que corresponda al tipo y a la cantidad de partes.<sup>2</sup>
- 4.5.1 Entradas a almacén.

l

Luego de inspeccionada, se marcara la pieza con una tarjeta de inspección que contendrá los siguientes datos (ver anexo B):

- 1. Descripción: Nombre técnico de la pieza.
- 2. Parte número: Código de identificación de la pieza.
- 3. Serie número o lote: Código de identificación de fabricación.
- 4. Ubicación: Lugar donde será almacenada.
- 5. Proveedor: A quien se le compra la pieza.
- 6. Fecha de fabricación / Cure Date: Fecha de listo para servicio.
- 7. Fecha de vencimiento: Fecha para ser retirado de servicio.

Luego se debe anexar al inventario del sistema de control de almacenamiento aeronáutico, mediante el formato de entradas al almacén (Ver anexo C) y serán almacenados en estantes metálicos libres de polvo y en un área bien iluminada y protegida. Además se almacenarán de acuerdo a las recomendaciones del fabricante o según otras normas aceptables de la industria, en un ambiente controlado, protegidos contra la temperatura y la humedad.

<sup>2</sup> UAEAC, CI-5102-082-013 detección y reporte de partes sospechosas (SUP). Rev1. Bogotá, 2010.

#### 4.5.2 Salida de almacén.

Cuando una pieza es requerida para ser instalada en una aeronave; esta se bebe registrar en un formato de salidas de almacén (ver anexo D) y ser descontada el inventario del sistema de control de almacenamiento aeronáutico, mediante una orden de trabajo.

#### 4.5.3 Partes desmotados por conveniencia.

En algunos casos, se requiere que algunas partes sean desmotadas de las aeronaves sin haber cumplido su vida útil, estos componentes serán identificados con una tarjeta amarilla de listo para servicio (ver anexo E) y almacenados en estantes separados pero en las mismas condiciones de cuidado que los componentes nuevos.

### 4.5.4 Partes reparables.

Cuando una parte ha cumplido su vida útil, debe ser desmotada de la aeronave, identificada con una tarjeta verde de elementos reparable (ver anexo F) y almacenada en un estante aparte y marcado como partes reparables.

4.5.5 Partes desmontadas por cumplir vida límite.

Todos las partes de una aeronave, tienen un ciclo de vida útil, este se puede ser por:

- On Condition: En cada inspección se determina si la parte puede continuar en servicio o debe ser reemplazada por haber fallado.
- Condition Monitoring: Según en cada inspección se determina si el componente se encuentra dentro de los rangos permitidos para una operación segura y en caso contrario deberá ser reemplazado.
- Hard Time: El fabricante define un tiempo específico en que la parte debe ser reemplazada.

Cuando mediante cualquiera de estos métodos según aplique, se termina que la pieza debe ser reemplazada, será desmontada de la aeronave, identificada con una tarjeta roja de elemento no recuperable (ver anexo G) y enviada almacenada en una ubicación fuera del almacén y marcada como SCRAP, donde esperara hasta el momento en que sea conveniente realizarle una inutilización mediante un acta de destrucción (ver anexo H).

4.6 Ventajas de utilizar un software para manejo de información de partes aeronáuticas.

Para todo almacén, llega a ser necesario contar con un software que permita optimizar los procesos. La informática es una herramienta que ha demostrado su importancia en los últimos años, pues ha sido una ayuda muy significativa dentro de cualquier compañía. Un software permite manejar volúmenes muy grandes de información que la mente humana simplemente no podría, como obtener rápidamente un Status de componentes o documentación técnica importante sobre determinada aeronave en tiempo real. También permite manejar el inventario dando a conocer por parte del departamento de almacén el estado de cualquier pieza o componente; o generar reportes de las partes o herramientas próximas a cumplir vida útil o siclo de inspección.

4.7 Confiabilidad de la información.

La confiabilidad de la información, se basa en la certeza de que la información suministrada por el software, sea real y el acceso a esta sea constante e ininterrumpido. Esto brinda seguridad y aumenta la eficacia de los procesos, ya que no hay necesidad de verificar que la información es correcta.

# 5. MATERIALES Y MÉTODOS

5.1 Materiales.

En este cuadro se puede observar los recursos utilizados tanto humanos como monetarios sobre la realización de un software para la implamentacion de la empresa SASA.

<span id="page-26-0"></span>Tabla 2. Costo de materiales.

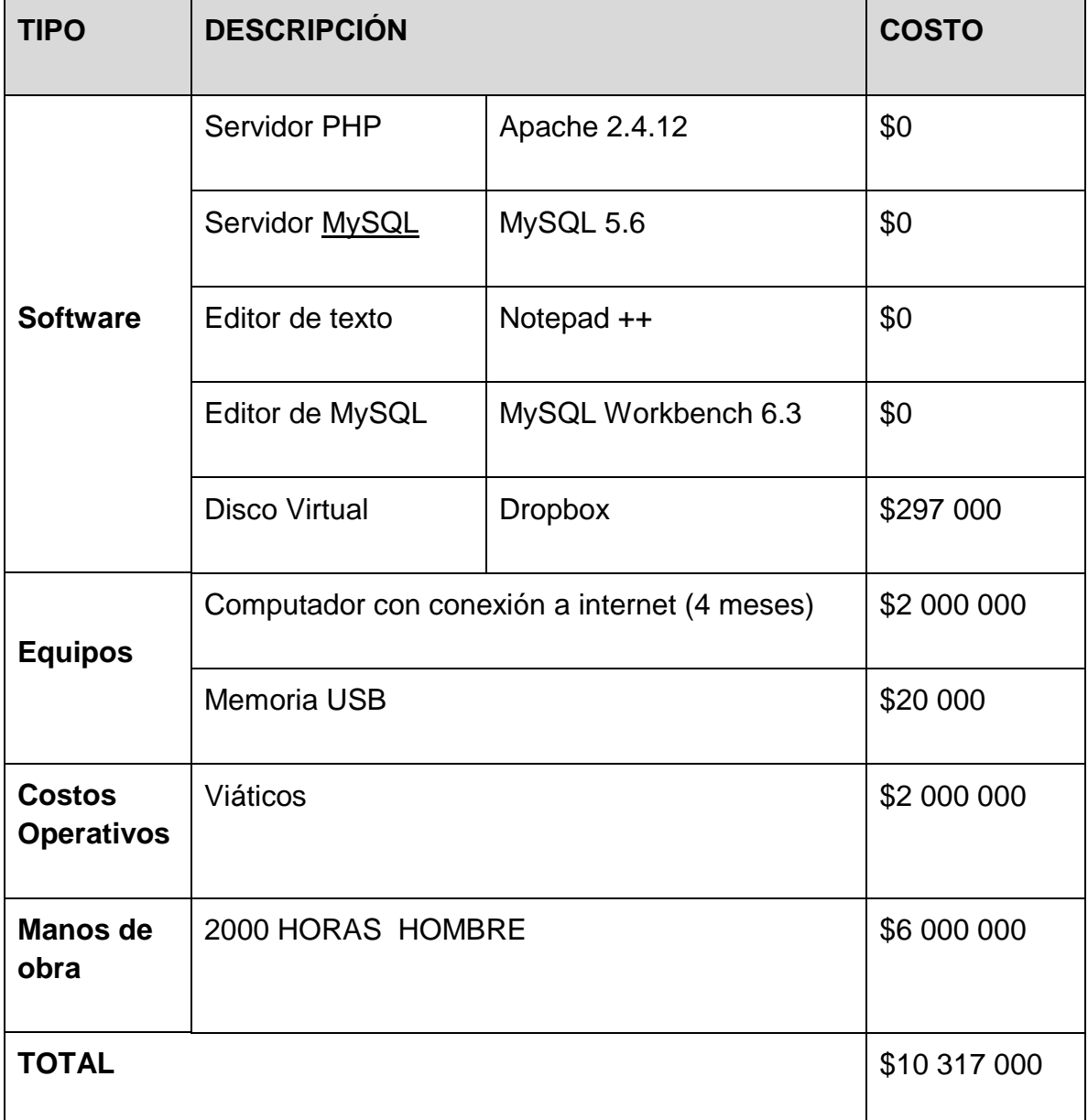

Fuente: Elaboración propia.

#### 5.2 Metodología.

Para este trabajo, se realizaron distintas visitas a empresas en el aeropuerto Olaya Herrera en Medellín; con el fin de estudiar los métodos, ventajas y desventajas de los distintos métodos utilizados en las demás empresas y poder aplicar estos conocimientos al diseño del software para SASA S.A.

TIPO DE ENFOQUE: En este proyecto se realiza una investigación con enfoque cualitativo, donde se describen las situaciones o eventos que se están presentando dentro del almacén y están afectando directa o indirectamente la gestión de almacenamiento aeronáutico dentro de la empresa SASA S.A.

### 6. DESARROLLO DEL PROYECTO

6.1 Etapas del proyecto.

6.1.1 Investigación inicial.

En esta etapa, el grupo de investigación se dirige a la empresa en función durante dos semanas con el fin de observar cada uno de los procedimientos que normalmente se realizan dentro del almacén aeronáutico y se registraran los datos para ser evaluados.

### 6.1.2 Evaluación de la información.

El grupo de investigación se reúne durante dos semanas, con el fin de evaluar los resultados obtenidos durante la primera etapa de la investigación, en donde identifica falencias dentro del proceso de gestión de almacenamiento aeronáutico y se designan tareas para la siguiente etapa.

6.1.3 Investigación de campo.

El grupo de investigación se reúne con distintas empresas del sector aeronáutico, con el fin de documentarse de las ventajas, desventajas y recomendaciones que puedan brindar al desarrollo de un completo sistema de control de almacenamiento aeronáutico. Esta etapa tiene una duración de 3 semanas.

Durante esta etapa, se tuvo el acceso a 3 empresas aeronáuticas con mantenimiento propio, para analizar los requerimientos de un sistema de control de almacenamiento aeronáutico, las falencias que normalmente se tienen y las recomendaciones que ellos podían brindar al proyecto, a voluntad de las empresas no se mencionara sus razones sociales y serán llamadas en este proyecto empresa 1, empresa 2 y empresa 3.

#### EMPRESA 1

Posee un software de control de almacenamiento aeronáutico, diseñado mediante macros en Access 2003.

### FALENCIAS:

- FALTA DE SEGURIDAD: El almacenista debe ingresar por control remoto al servidor para tener acceso al software de control, pudiendo así también tener acceso a los documentos de los demás departamentos de la empresa.
- FALTA DE CONFIABILIDAD: Se presentan frecuentes errores en las cantidades de los componentes almacénanos.
- POCA FLEXIBILIDAD: Una cantidad limitada de informes prediseñados que no satisfacen las necesidades de la operación.
- LENGUAJE DE PROGRAMACIÓN INADECUADO: el paquete de programas Microsoft office tiene muchísimas posibilidades y Access es un buen programa para manejar bases de datos. Pero crear un sistema de control tan completo en su versión 2003, generara un programa muy robusto que tiende a producir errores.

### RECOMENDACIONES:

- MEJORAR SISTEMA DE INFORMES: Crear un sistema de informes personalizado, donde el usuario pueda seleccionar los datos que necesita generar.
- CREAR RESPALDO DE SALIDAS: Crear un sistema que permita demostrar que las piezas salidas de almacén, fueron realmente instalas en las Aeronaves.
- VELOCIDAD: Crear un sistema más rápido.

### EMPRESA 2

Esta empresa posee un aplicativo instalado en el computador de almacén.

FALENCIAS:

- FALTA DE BACKUP: No se tiene un sistema que permita recuperar la información en caso de que el computador que la contenga se vea afectado por un fallo técnico.
- LIMITADA ACCESIBILIDAD: El uso de este software está limitado al computador en almacén.

### RECOMENDACIONES:

- SISTEMA DE BACKUP: Crear un sistema que permita recuperar la información en caso de fallas técnicas.
- CONTROL DE ACCESO: Crear un sistema de cuentas de usuario, que permita a los jefes de los departamentos directamente relacionados con almacén (Calidad y Mantenimiento), Verificar la existencia componentes en stock.

### EMPRESA 3

Esta empresa posee un software almacenado en el servidor y un aplicativo en el computador de almacén, que permite tener acceso a este.

### FALENCIAS

- REMANENTES DE ALMACENAMIENTO: Los reportes de remanentes de almacenamiento son generados luego de haberse excedido la fecha límite.
- SISTEMA DE BÚSQUEDAS: La búsqueda de un componente solo se puede hacer mediante su número de parte.

### RECOMENDACIONES:

- SISTEMA DE ALERTAS: Crear un sistema de alertas que permita generar reportes con 30 días de anticipación y así poder prever y evitar y evitar pérdidas de stock mínimo.
- MEJORAR SISTEMA DE BÚSQUEDAS: Implementar un sistema que permita incluir diferentes criterios de búsquedas para poder encontrar componentes con mayor facilidad.

### RESULTADOS DE LA INVESTIGACIÓN

Según las investigaciones en algunas empresas, un buen software de control de almacenamiento aeronáutico debe brindar las suficientes facilidades para optimizar el trabajo.

Por más seguridad que pueda brindar la empresa, siempre cabe la posibilidad de que un suceso inesperado pueda afectar la operación, por lo tanto, el software debe poseer un sistema de respaldo en caso de una falla.

Aunque el almacenista es la única persona autorizada para entrar o sacar cosas del almacén, no está de más la posibilidad de que los jefes de mantenimiento, calidad y el mismo gerente, puedan tener acceso a cierta información que les seria de mucha utilidad a la hora de tomar decisiones, además; esto reduce la carga laboral del almacenista al no tener que pasar repostes constantes ni dar información requerida por otros departamentos.

#### 6.1.4 Diseño.

l

Durante 3 semanas, el grupo de investigación se reúne para diseñar un sistema que pueda cumplir con los requerimientos de la industria y generar las bases para la siguiente etapa. Dando como resultado lo siguiente:

- TIPO DE SOFTWARE: Se determinó, que el sistema más adecuado para esta empresa, es una plataforma web, la cual, permite el acceso desde cualquier parte del mundo, siempre y cuando esta esté conectada a internet o a cualquier persona dentro de la empresa, si por motivos de seguridad se desea restringir el acceso a nivel local.
- LENGUAJE DE PROGRAMACIÓN PRINCIPAL: de terminó que se trabajará con PHP (Hypertext Preprocessor) ya que este lenguaje puede hacer "Cualquier cosa. PHP está enfocado principalmente a la programación de scripts del lado del servidor, por lo que se puede hacer cualquier cosa que pueda hacer otro programa CGI, como recopilar datos de formularios, generar páginas con contenidos dinámicos, o enviar y recibir cookies. Aunque PHP puede hacer mucho más."3 Y el usuario no tendrá acceso solo al HTML generado sin conocer su proceso ni generar un riesgo a la información.
- OTROS LENGUAJES USADOS: Al ser una plataforma web se usara HTML y JAVA como lenguajes del lado del cliente.
- BASE DE DATOS: Se trabajara con MYSQL ya que brinda un nivel se seguridad muy elevado y tiene excelente compatibilidad con PHP.
- SERVIDOR: Se usara el servidor de la empresa ya que tiene la suficiente capacidad y seguridad como para alojar esta información.

<sup>3</sup> PHP.NET, ¿Qué puede hacer PHP?, https://secure.php.net/manual/es/intro-whatcando.php, [Consulta: Jueves, 15 de Octubre de 2015]

Grafica 1. Diagrama de flujo para la plataforma web.

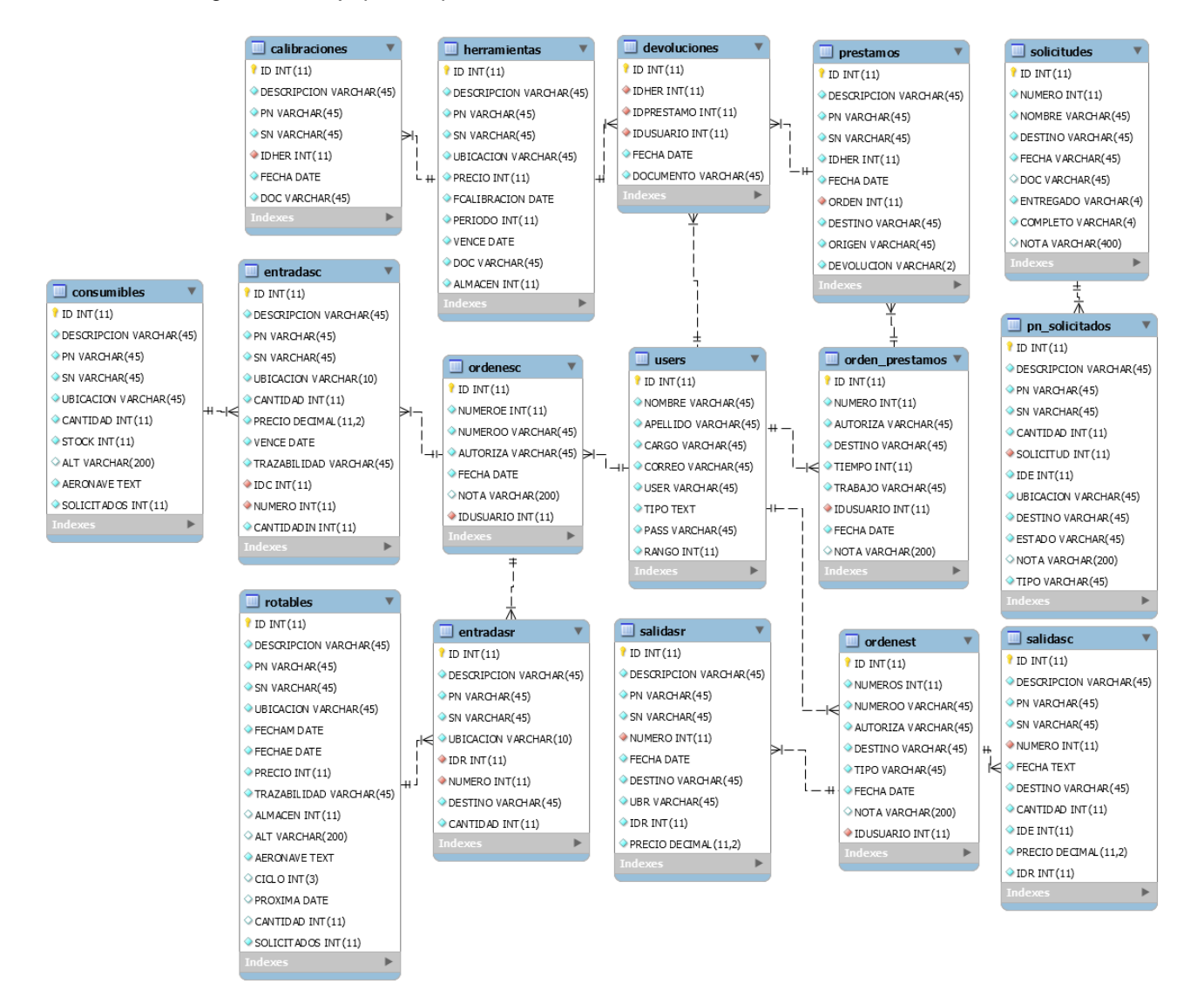

33

#### 6.1.5 Desarrollo del software.

En esta etapa se desarrolla la plataforma web con toda la información obtenida de las etapas anteriores. Esta etapa tiene una duración de 9 semanas.

#### 6.1.6 Montaje de la plataforma web.

Esta etapa se desarrolla dentro de las instalaciones de la empresa SASA S.A. Donde se monta en el servidor de dicha empresa, el software diseñado en la etapa anterior y se alimenta con la información que SASA S.A. suministra, con el fin de dejarlo actualizado hasta la fecha de finalización de la etapa, con todos las partes aeronáuticas y herramientas calibrarles, presentes en el almacén y los movimientos que durante la etapa sean realizados. Esta etapa tuvo una duración de 2 semanas.

#### 6.1.7 Capacitación a los empleados.

Se brinda a los empleados de SASA S.A. la capacitación del nuevo software durante una semana, instruyéndolos paso a paso, para lograr un trabajo más eficaz y rápido ante cada proceso que se maneje dentro de la empresa.

#### 6.1.8 Soporte.

Terminado el software, se dieron 4 semanas de soporte como periodo de prueba y mientras los empleados se adaptan a los cambios del nuevo sistema.

Grafica 2. Cronograma de actividades.

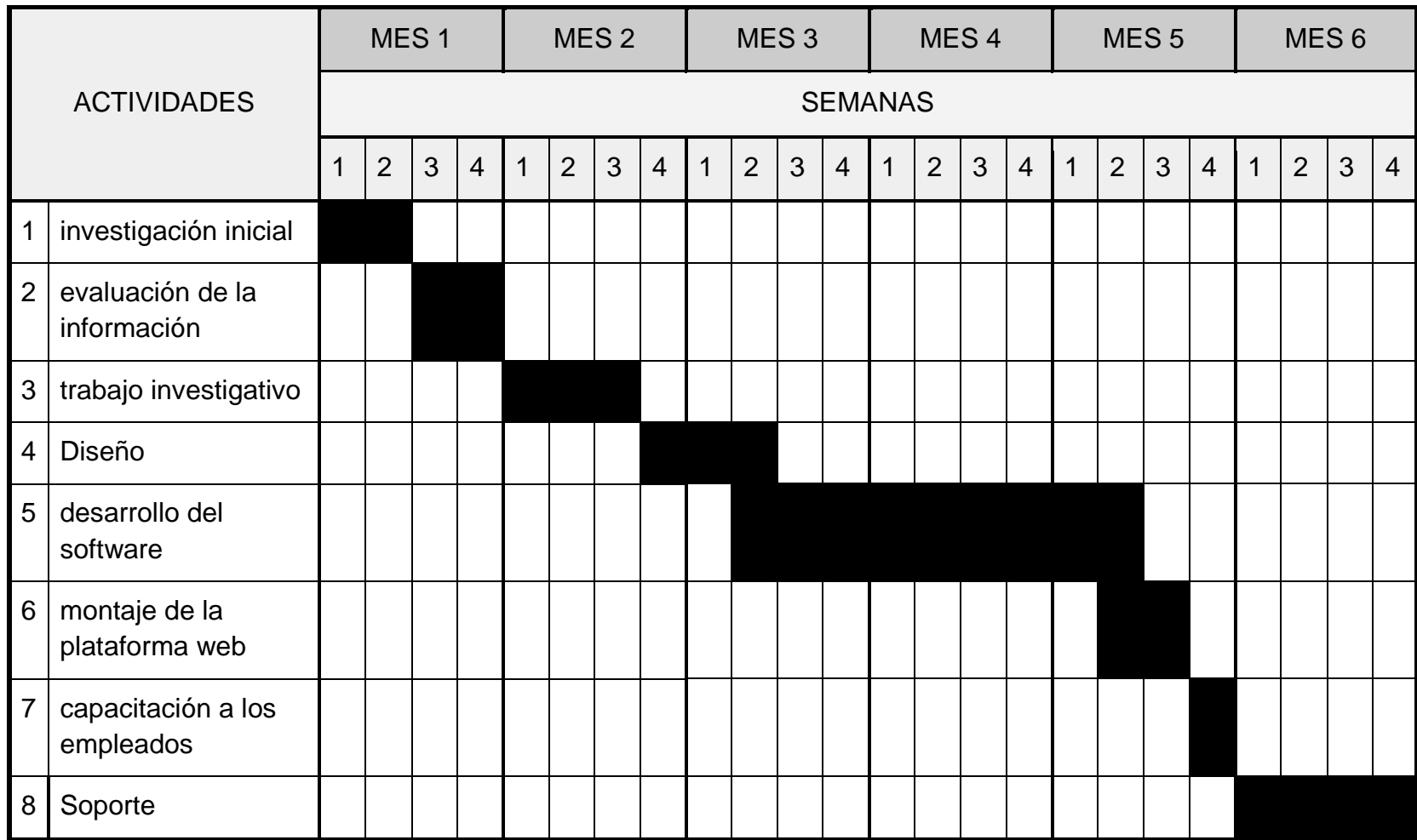

Fuente: Elaboración propia

### CONCLUSIONES

Gracias a los conocimientos obtenidos en la Institución Universitaria Pascual Bravo, se hace realiza el informe del desarrollo del software de control de almacenamiento de partes aeronáuticas que cumple con todos los requisitos de la empresa SASA S.A.

Se remediaron todas las falencias que tenía la empresa SASA S.A. relacionadas a la gestión de partes aeronáuticas dentro del almacén.

Se hizo entrega a SASA S.A., de un software completamente operativo y se capacitó al personal que requería acceso a este, de manera que la empresa ahora tiene mayor control en la gestión de partes aeronáuticas al interior del almacén y todas las áreas relacionadas en general.

Se proporciona el manual de usuario para el software de control de almacenamiento aeronáutico, de manera que las personas que tengan acceso al software, lo puedan hacer de una forma asertiva.

Luego de un mes de prueba, SASA S.A. determina que el software cumple todos sus requerimientos, se hizo la modificación en el manual general de mantenimiento para incluir como software de control de almacenamiento aeronáutico oficial, el suministrado por los estudiantes de la Institución Universitaria Pascual Bravo y emitió una carta de conformidad (ver anexo j) para ser presentada como evidencia del trabajo realizado.

### WEBGRAFÍA

Unidad Administrativa Especial de Aeronáutica Civil, UAEAC. "Trazabilidad de materiales, partes y componentes aeronáuticos de reemplazo ci-5102-082-012". {En línea}. {10 de Marzo de 2015}. Disponible en: http://www.aerocivil.gov.co/AAeronautica/Rrglamentacion/Cirdulares/Paginas/Circu laresInformativas.aspx

Unidad Administrativa Especial de Aeronáutica Civil, UAEAC. "Deteccion y reporte de partes sospechosas (sup) ci-5102-082-013". {En línea}. {10 de Marzo de 2015}. Disponible en:

[http://www.aerocivil.gov.co/AAeronautica/Rrglamentacion/Cirdulares/CircularesInfo](http://www.aerocivil.gov.co/AAeronautica/Rrglamentacion/Cirdulares/CircularesInformativas/CI-5102-082-013.pdf) [rmativas/CI-5102-082-013.pdf](http://www.aerocivil.gov.co/AAeronautica/Rrglamentacion/Cirdulares/CircularesInformativas/CI-5102-082-013.pdf)

MySQL. "MySQL 5.0 Reference Manual". {En línea}. {10 de marzo de 2015}. Disponible en:<http://downloads.mysql.com/docs/refman-5.0-es.pdf>

PHP. "PHP Reference Manual". {10 de marzo de 2015}. {En línea}. Disponible en: <http://downloads.mysql.com/docs/refman-5.0-es.pdf>

<span id="page-37-0"></span>Anexo A. Formato inspección de recibo.

 $\cdot$ 

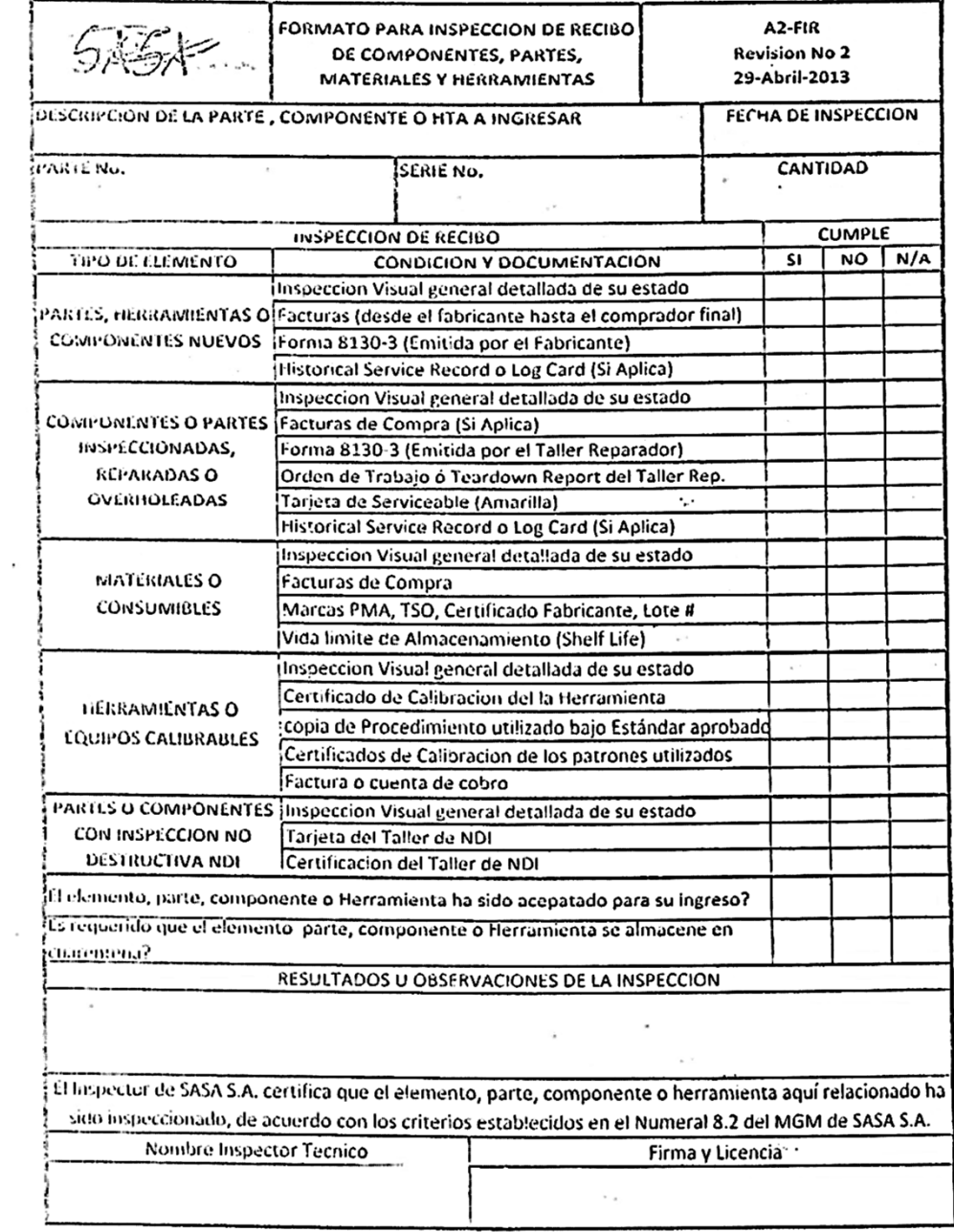

<span id="page-38-0"></span>Anexo B. Formato identificación.

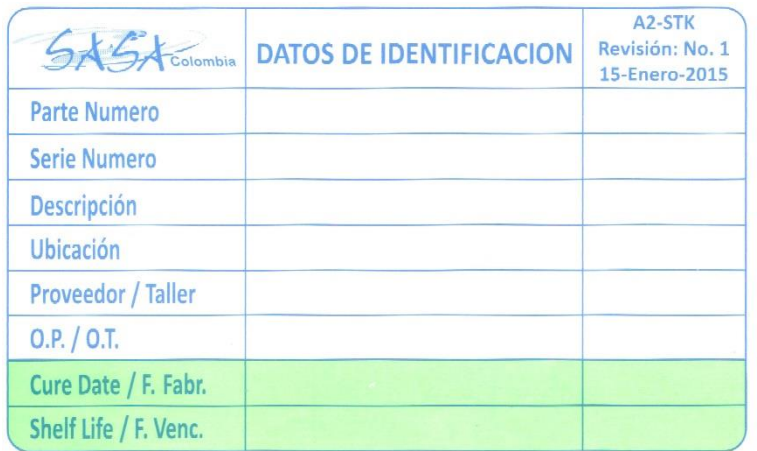

### <span id="page-39-0"></span>Anexo C. Formato entradas a almacén.

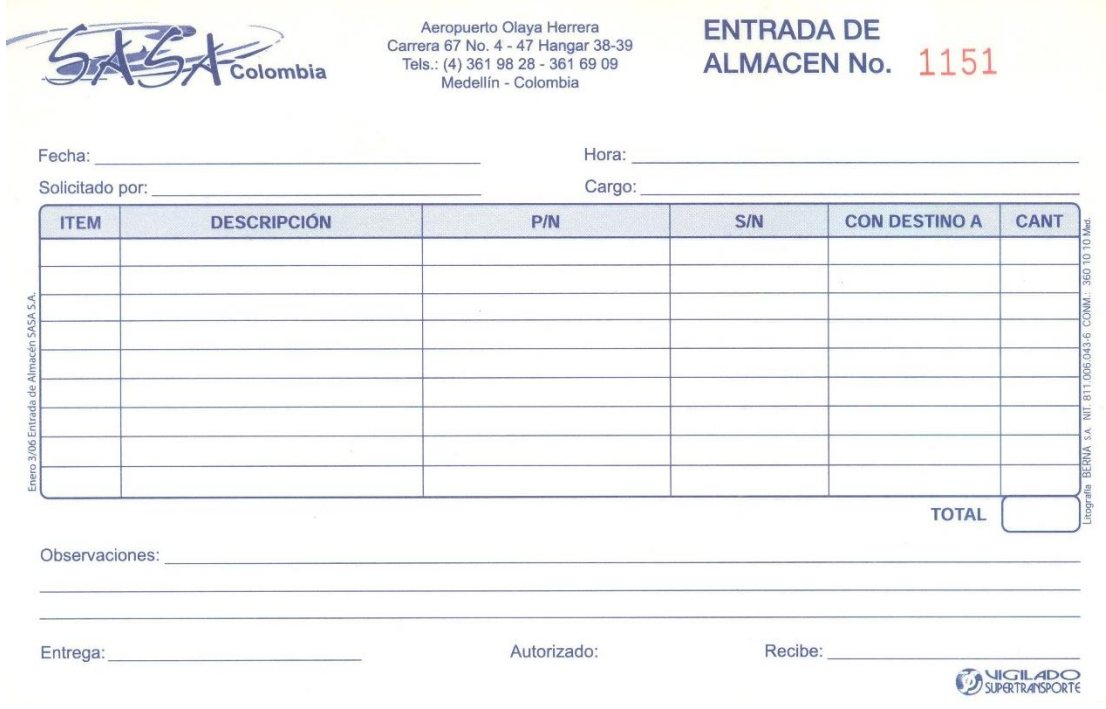

### <span id="page-40-0"></span>Anexo D. Salidas del almacén.

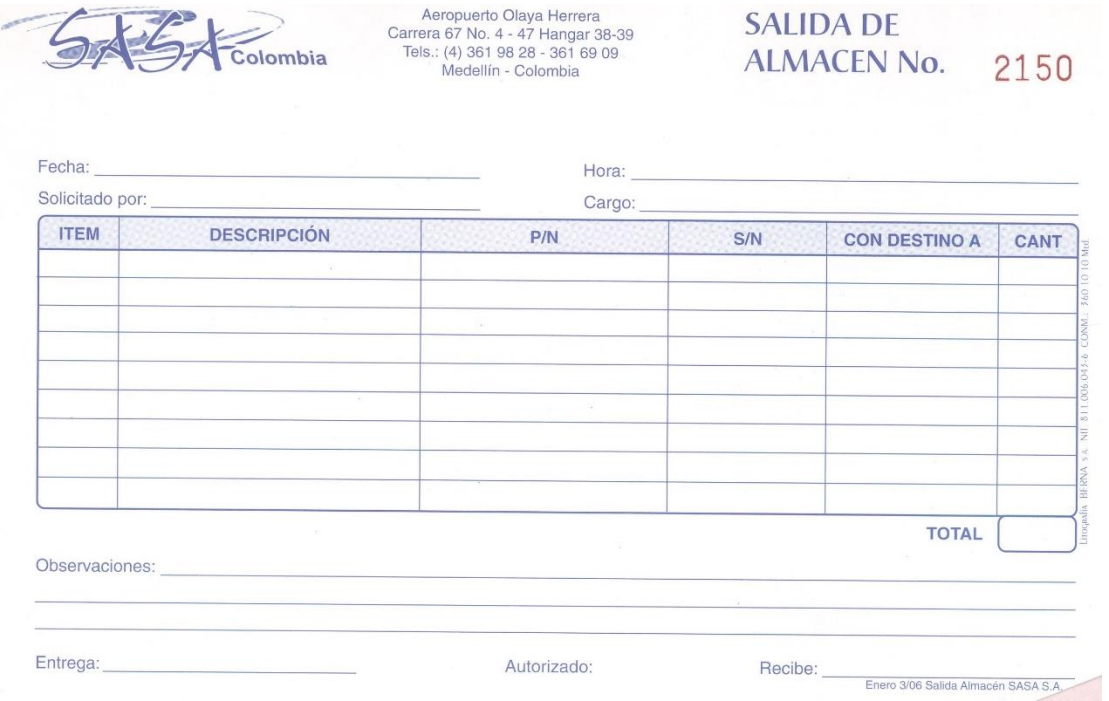

<span id="page-41-0"></span>Anexo E. Tarjeta amarilla de aceptación listo para servicio.

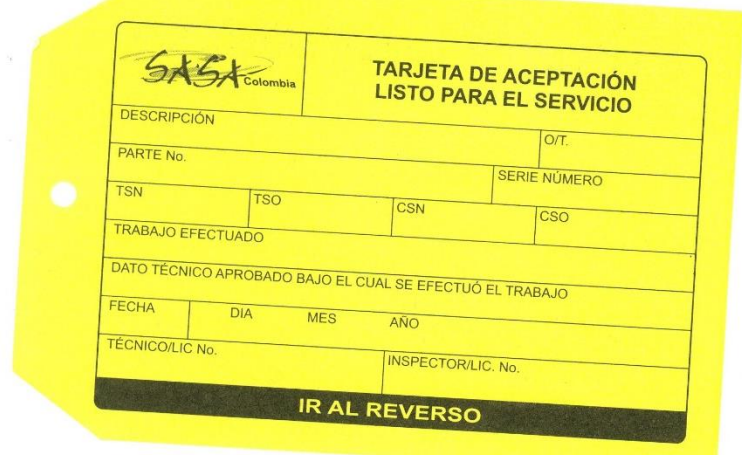

<span id="page-42-0"></span>Anexo F. Tarjeta verde de elemento para reparación.

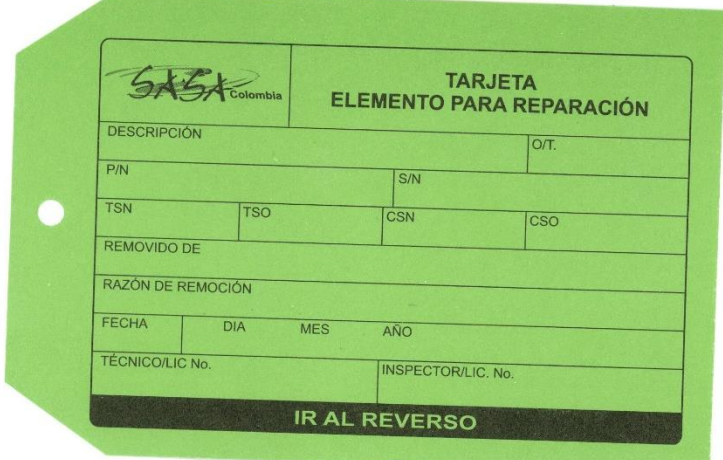

<span id="page-43-0"></span>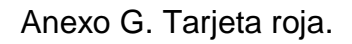

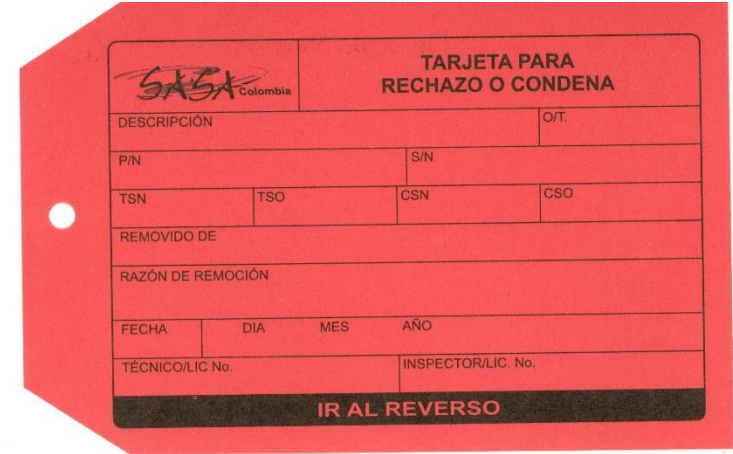

### <span id="page-44-0"></span>Anexo H. Acta de destrucción.

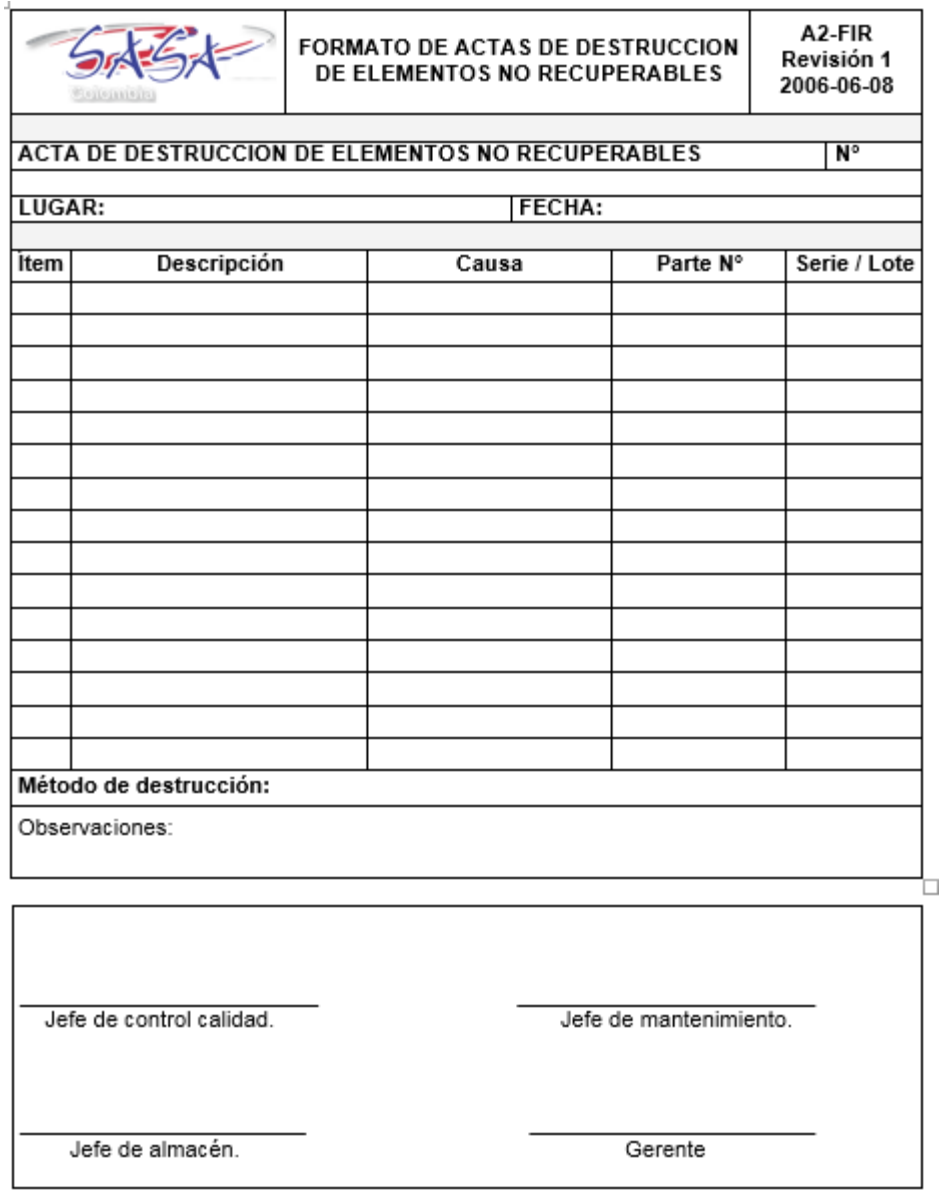

<span id="page-45-0"></span>Anexo I. Manual de operaciones.

MANUAL DE OPERACIONES

### VANESSA HENAO MORENO

### EIDER ALEXIS HIGUITA RODRÍGUEZ

### AURA CRISTINA JIMÉNEZ MARULANDA

INSTITUCIÓN UNIVERSITARIA PASCUAL BRAVO FACULTAD DE INGENIERÍA DEPARTAMENTO MECÁNICA Y AFINES TECNOLOGÍA EN MANTENIMIENTO DE AERONAVES MEDELLÍN 2015

### CONTENIDO

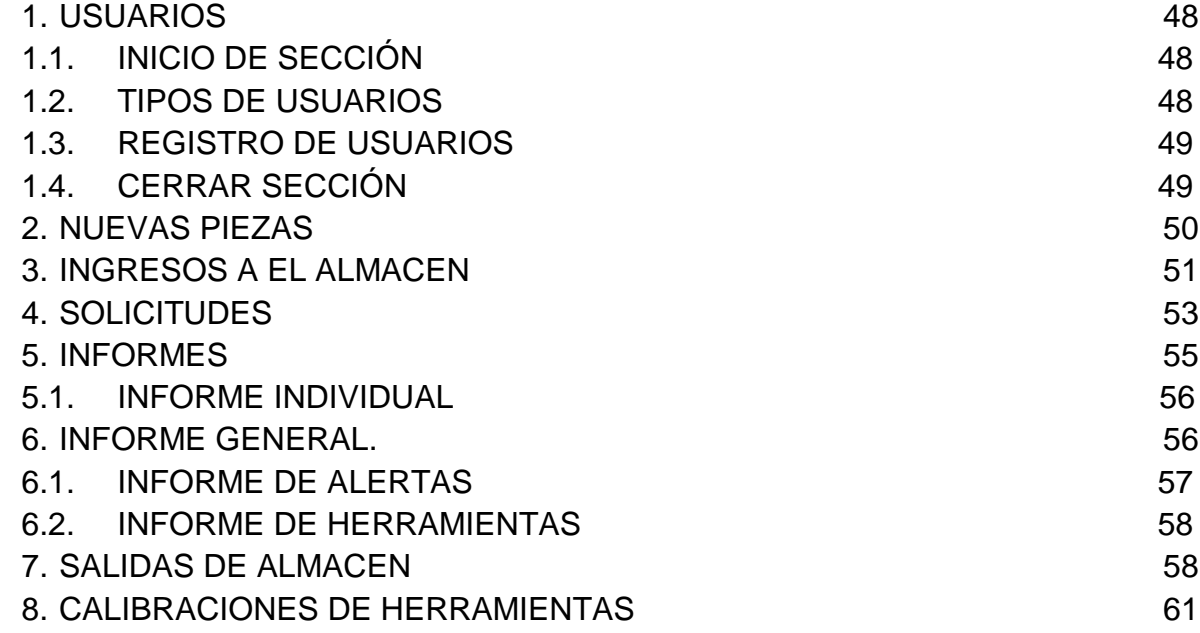

### <span id="page-47-0"></span>1. USUARIOS

### <span id="page-47-1"></span>1.1.INICIO DE SECCIÓN

Para iniciar sección por primera vez, ingrese a un explorador web, preferiblemente google Chrome, e ingrese a la dirección sasa.com, recuerde que para poder tener acceso, debe estar dentro de la red y el dominio del servidor sasa.com.

A continuación ingrese el usuario y contraseña de administrador que se le sido asignada en los campos correspondientes.

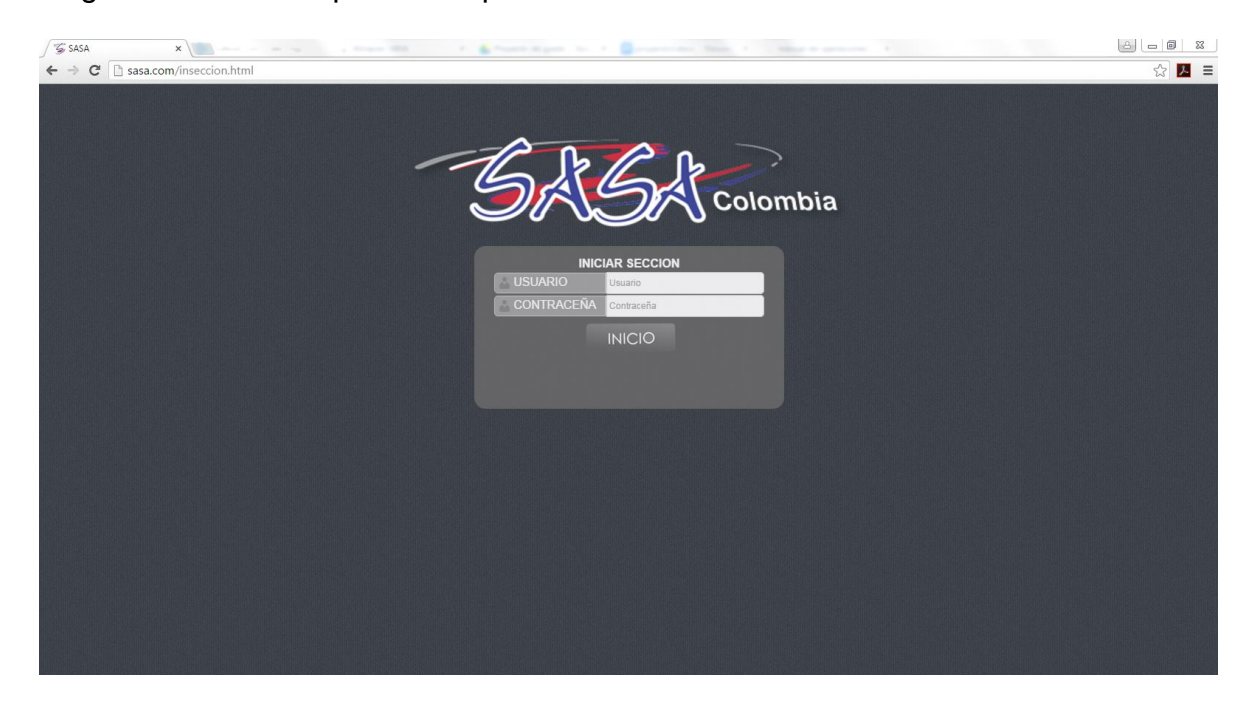

### <span id="page-47-2"></span>1.2.TIPOS DE USUARIOS

Los usuarios están divididos en tres rangos según su nivel de permisos siendo 0 el más alto y 2 el más bajo.

- Rango 2 o de lectura: Este rango está diseñado para los usuarios que necesitan tener acceso a la información del almacén, pero solo para consultar o diseñar cualquier informe, pero no podrán editar información.
- Rango 1 o de escritura: Este rango de usuario está diseñado para el jefe de almacén, quien puede ingresar, sacar, crear, prestar, calibrar, solicitar y mover cualquier pieza del almacén,

 Rango 0 o Administrador: Este rango tiene el máximo de permisos dentro de la plataforma web y está diseñado para el administrador de la plataforma, o el gerente de la empresa.

### <span id="page-48-0"></span>1.3.REGISTRO DE USUARIOS

Para registrar un usuario, se debe desplazar hasta la opción GESTIONAR, en el menú superior y seleccionar la opción NUEVO USUARIO.

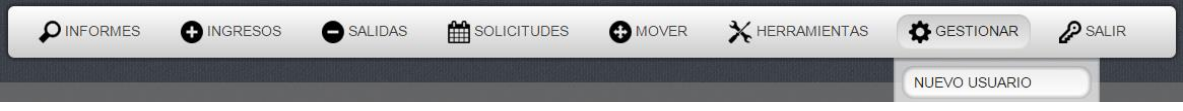

Luego de debe diligenciar el formulario donde se debe seleccionar si el usuario tendrá permisos de lectura, escritura o administrador y dar clic en registrar

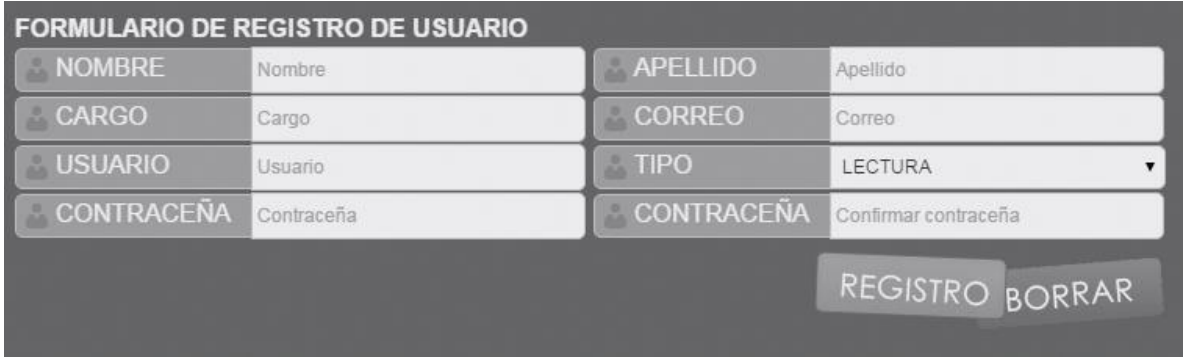

Le aparecerá un mensaje diciendo el usuario ha sido registrado correctamente y podrá seguir registrando más usuario o salir del formulario. Inmediatamente hecho esto, los usuarios podrán acceder a la plataforma web con sus respectivos permisos.

### <span id="page-48-1"></span>1.4.CERRAR SECCIÓN

Cuando desee salir de la plataforma, deberá dar clic en la opción salir ubicada en el costado derecho del menú superior, donde aparecerá su nombre de usuario. Esto lo llevara inmediatamente a la página de inicio de sección y destruirá la sección activa.

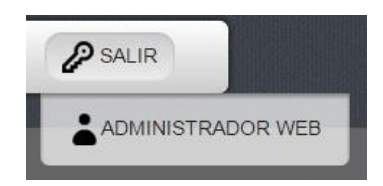

### <span id="page-49-0"></span>2. NUEVAS PIEZAS

Antes de hacer cualquier ingreso, se debe crear las piezas dentro del sistema, para esto debe desplazarse hasta la opción GESTIONAR en el menú superior y seleccionar la opción NUEVA PIEZA, luego debe seleccionar el TIPO, Si es herramienta, consumible o rotable.

Para partes rotables y herramientas recuerde que debe crear una pieza por cada parte número y serie número, para los consumibles, después de crear una pieza puede ingresar todos los lotes que se requieran.

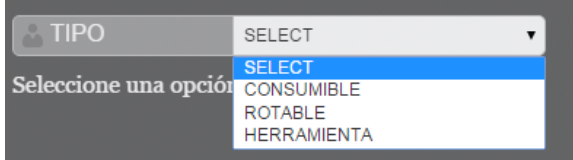

Y diligencias el formulario respectivo a cada tipo, Recuerde que un parte número y serie número no se pueden repetir, no es recomendable usar caracteres especiales, siempre debe incluir el número de STOCK mínimo para llevar un buen control.

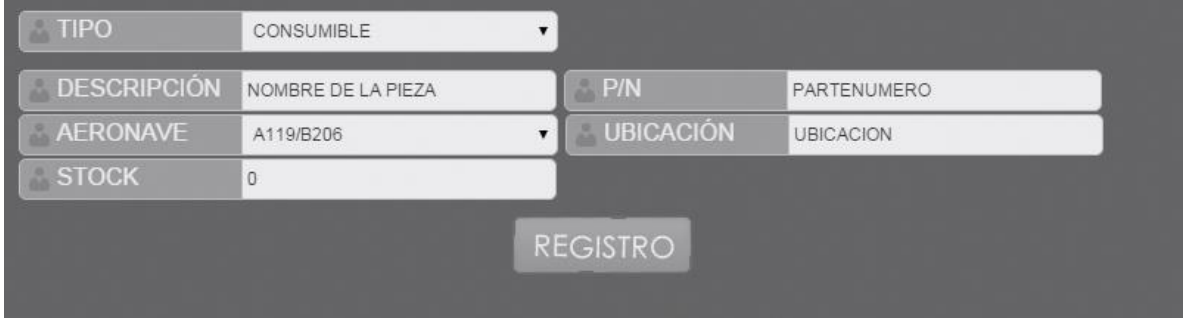

Al dar clic en registro, aparecerá el siguiente mensaje, luego podrá crear otras piezas o salir del formulario.

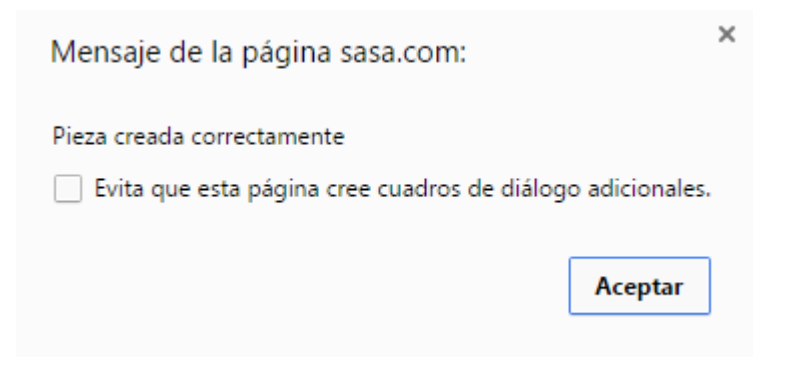

### <span id="page-50-0"></span>3. INGRESOS A EL ALMACEN

Luego de creada una pieza, podrá ingresarla a el almacén. Para esto de clic en la opción ingresos, del menú desplegable, diligencie el formulario y de clic en registro.

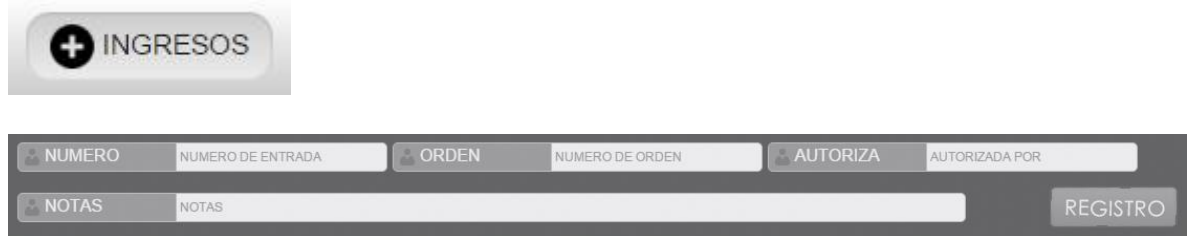

En el campo NÚMERO, debe ingresar el número del documento ENTRADA DE ALMACEN, el cual se encuentra en rojo en la parte superior derecha. Recuerde que este es un número único para cada entrada, por lo tanto si ingresa el mismo número en dos entradas le aparecerá un mensaje diciendo que el número ya existe.

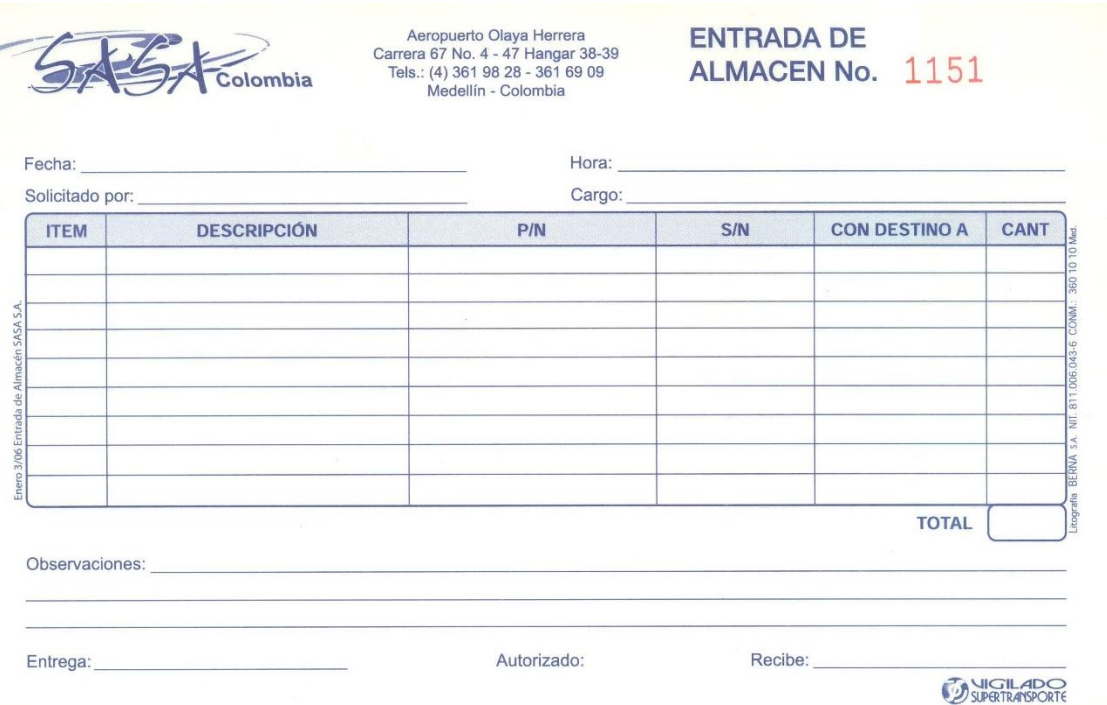

En el campo ORDEN, debe ingresar el número de la orden de compra.

En el campo AUTORIZA, debe ingresar el nombre de la persona que autoriza la compra.

Y en el campo NOTAS, debe ingresar cualquier nota adicional que se requiera.

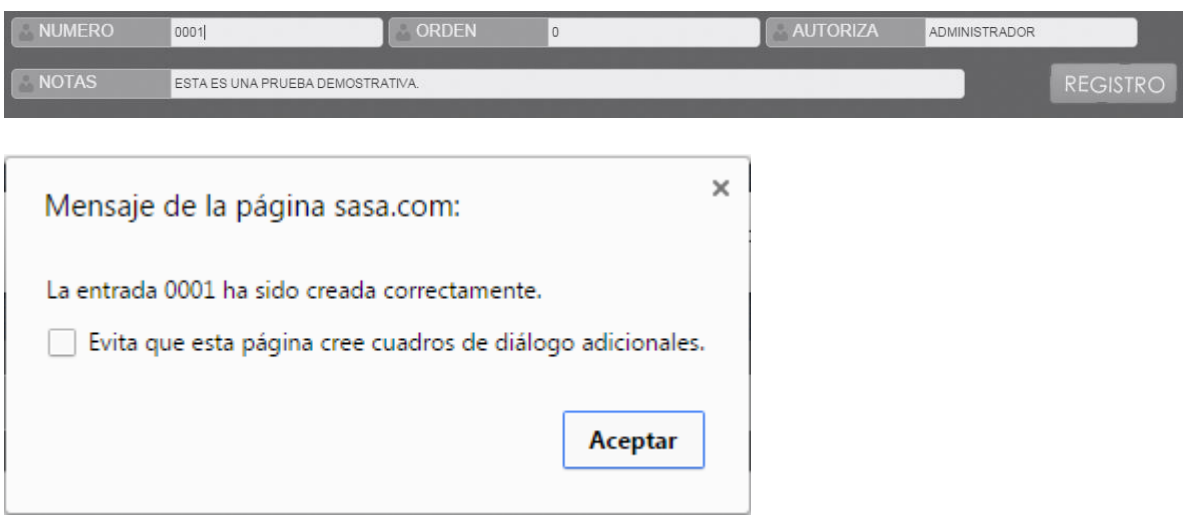

Luego le aparecerá un formulario donde se encuentran todas las piezas que se hayan creado con anterioridad, para buscar la pieza que desee ingresar, puede hacerlo con cualquiera de las opciones de búsqueda que se encuentran sobre el listado de piezas, las cuales son: DESCRIPCIÓN, PARTE NÚMERO, UBICACIÓN, SERIE NÚMERO O LOTE. Solo debe escribir en la opción correspondiente y presionar la tecla intro, o dar clic en icono de la lupa.

Luego diligencie el formulario de la pieza y presione intro o de clic en el

Recuerde:

- En el campo vence, debe poner la fecha de vencimiento de la pieza en formato aaaa-mm-dd o si esta no tiene fecha de caducidad introduzca 0000- 00-00.
- Los precios se manejan en dólares.
- La trazabilidad debe ser subida en formato PDF

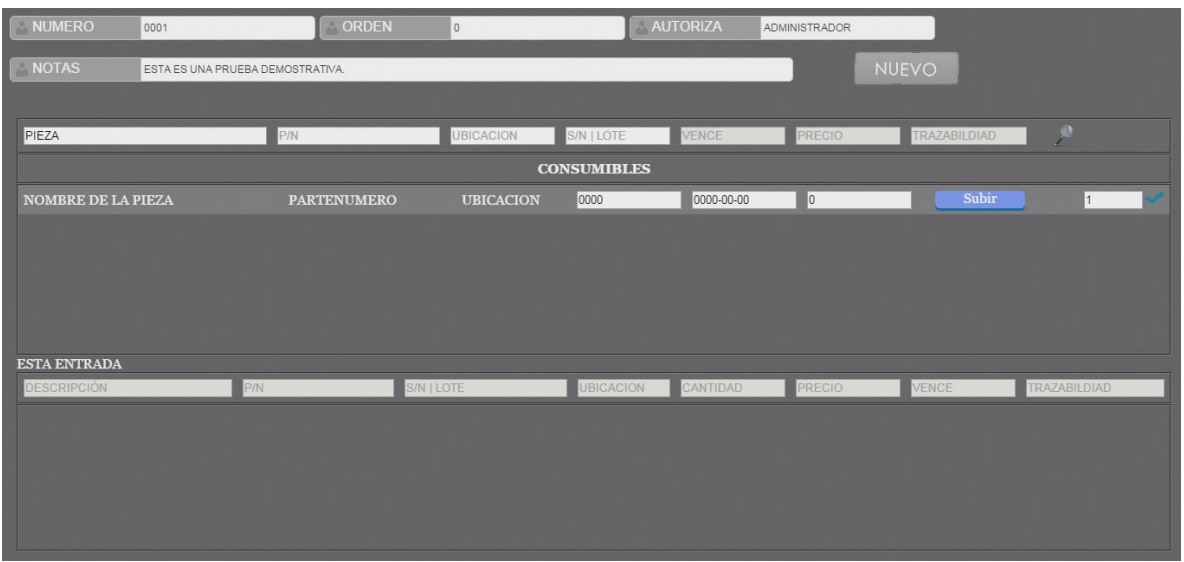

Al dar clic en , la pieza quedara ingresada en el almacén y aparecerá en el listado inferior.

Si desea corregir la entrada presione el botón **O** y el ítem será eliminado.

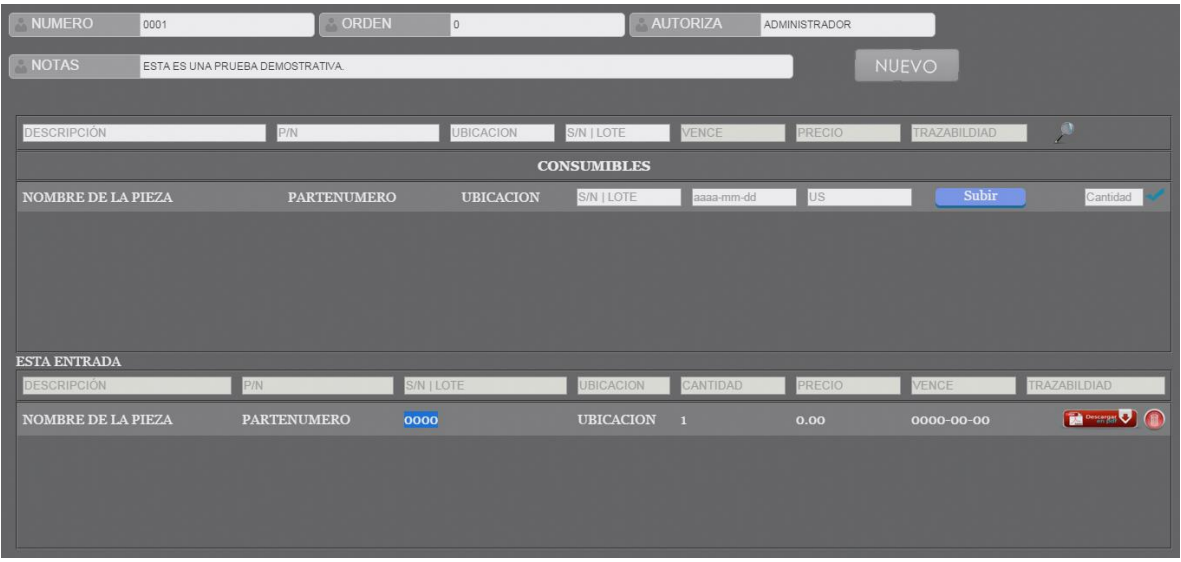

Luego de terminar los ingresos, podrá salir el formulario o dar clic en el botón nuevo para crear un nuevo ingreso.

<span id="page-52-0"></span>4. SOLICITUDES

Cuando se tiene un mantenimiento programado y se desea reservar una o varias piezas en el almacén para este, puede hacerlo en la sección de SOLICITUDES.

Para ellos desplazase hasta SOLICITUDES en el menú principal y de clic en NUEVA.

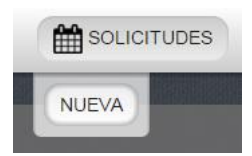

Diligencie el formulario de la siguiente manera.

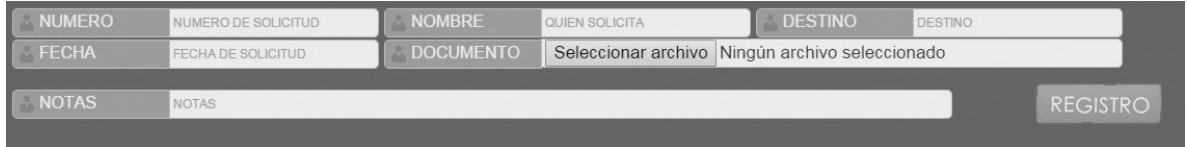

 En el campo NÚMERO, digite el número del documento SOLICITUDES DE MATERIAL AERONÁUTICO AL ALMACEN, el cual se encuentra en rojo en la parte superior derecha del documento.

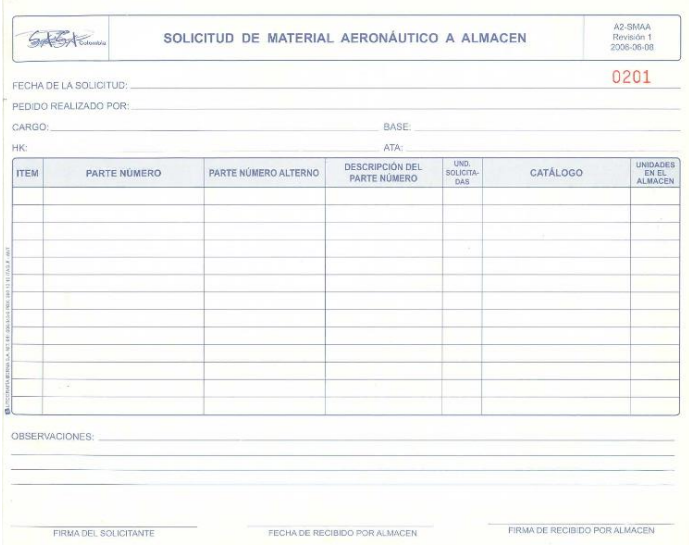

- En el campo NOMBRE, digite el nombre de la persona que solicita el material.
- En el campo DESTINO, digite el destino del material.
- En el campo FECHA, digite la fecha en la que fue realizada la solicitud, en formato aaaa-mm-mm
- El campo DOCUMENTO es opcional, en él puede subir el documento SOLICITUD DE MATERIAL AERONÁUTICO AL ALMACEN, digitalizado y en formato PDF.
- El campo NOTAS es opcional, En él puede ingresar algún

Al terminar presione el botón registro

Luego podrá solicitar las piezas que requiera y agregar una nota adicional. Luego presionar el botón

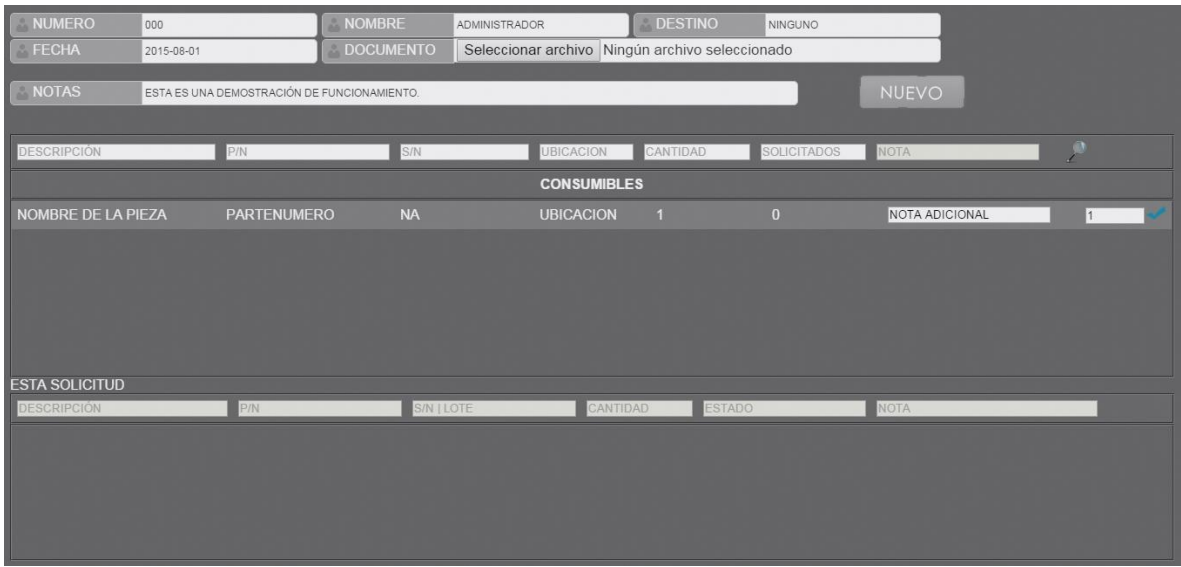

Al terminar puede salir del formulario o dar en el botón NUEVO para crear una nueva solicitud.

#### <span id="page-54-0"></span>5. INFORMES

Podrá consultar o generar un archivo PDF con la información que necesite, para ello debe dirigirse a informes en el menú superior y seleccione el tipo de información que desea consultar.

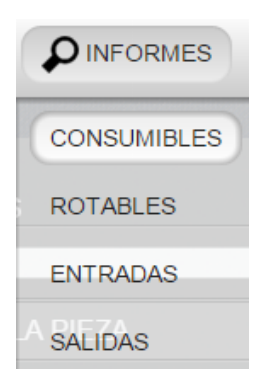

Para buscar una pieza filtre por uno o barias de las casillas superiores.

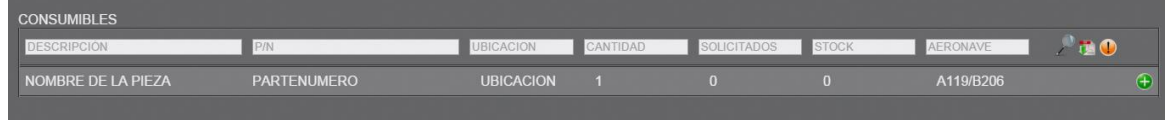

### <span id="page-55-0"></span>5.1.INFORME INDIVIDUAL

Luego si desea conocer más información sobre esta pieza, de clic al icono  $\bigoplus$  que aparece frente a ella.

Y podrá acceder al siguiente formulario

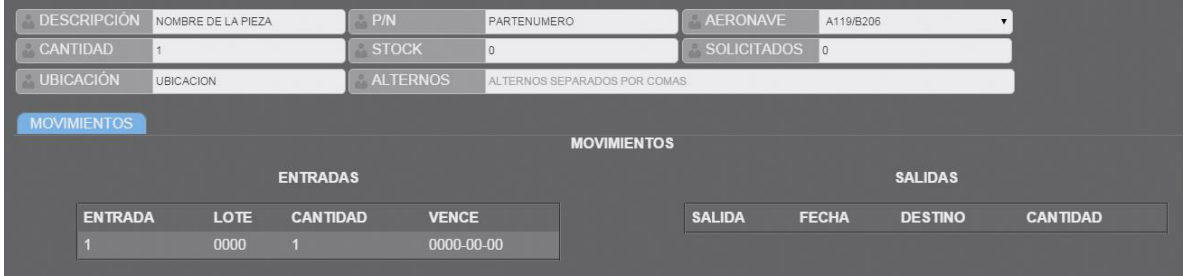

En este, puede editar la ubicación, el stock, la aeronave, o agregar parte números alternos separándolos por comas.

En la parte inferior, encontrará las entradas y salidas que ha tenido.

<span id="page-55-1"></span>6. INFORME GENERAL.

Pude imprimir un informe del filtro que haya aplicado siguiendo estos pasos:

De clic en el botón **De** 

En la columna OR, seleccione el elemento por el que desea que sea ordenado el documento.

Luego selecciones las columnas que desea que aparezcan en el documento.

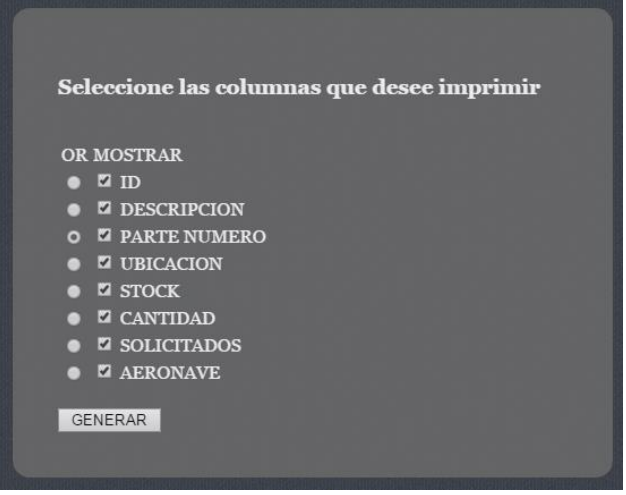

Al dar clic en generar se generará un PDF con la información consultada.

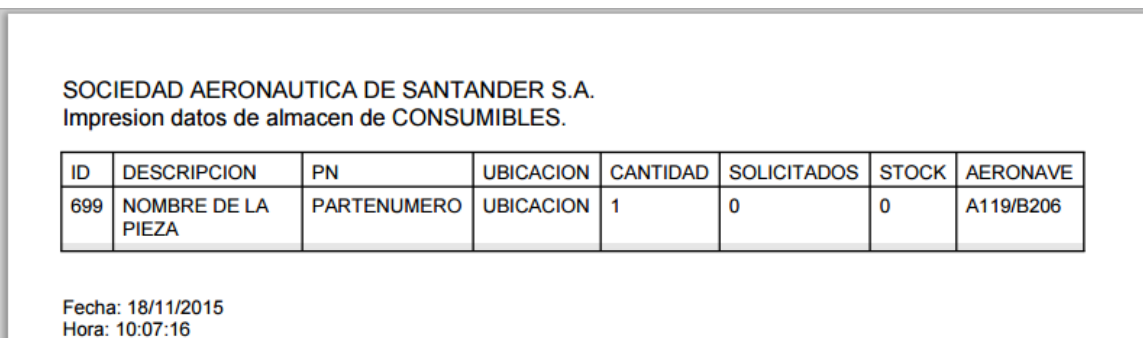

Usted podrá guardarlo o imprimirlo si lo requiere.

#### <span id="page-56-0"></span>6.1.INFORME DE ALERTAS

Puede generar informe de alertas por stock mínimo o por fechas de vencimiento, para esto haga lo siguiente.

Para informe de alertas de stock mínimo diríjase a INFORMES y de clic en CONSUMIBLES, luego de clic en el botón  $\bigcirc$  y se filtraran todas las alertas en las que se haya superado el stock mínimo incluyendo aquellas que se superan por la cantidad solicitada.

Para generar informes de fechas de vencimiento, diríjase a INFORMES en el menú principal y luego de clic en ENTRADAS, en el menú desplegable.

Si algún elemento se encuentra vencido le saldrá la siguiente alerta

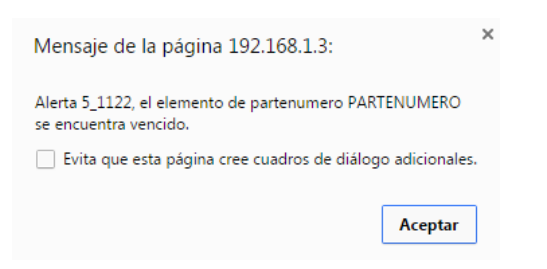

Y la fecha de vencimiento del elemento será marcada de color negro

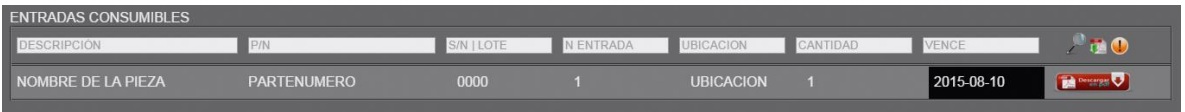

De lo contrario si el elemento se encuentra próximo a vencerse, este ira variando en su tono desde un color naranja hasta volverse rojo el ultimo día restante para la fecha de vencimiento.

Se podrá consultar todos los elementos próximos a vencerse dando clic en el botón

y podrá generar el informe en PDF si lo desea.

#### <span id="page-57-0"></span>6.2.INFORME DE HERRAMIENTAS

Para generar un informe de herramientas, diríjase a HERRAMIENTAS en el menú principal y de clic en CONSULTAR del menú desplegable, aquí al igual que las partes aeronáuticas las fechas de vencimiento de calibración, se resaltaran de una gama de colores entre naranjado y rojo cuando tienen entre 1 y 30 días remanentes y de color negro cuando la calibración se encuentra vencida.

<span id="page-57-1"></span>7. SALIDAS DE ALMACEN

Para realizar una salida de almacén, de clic en la opción SALIDAS, del menú principal y diligencie el formulario de la siguiente manera:

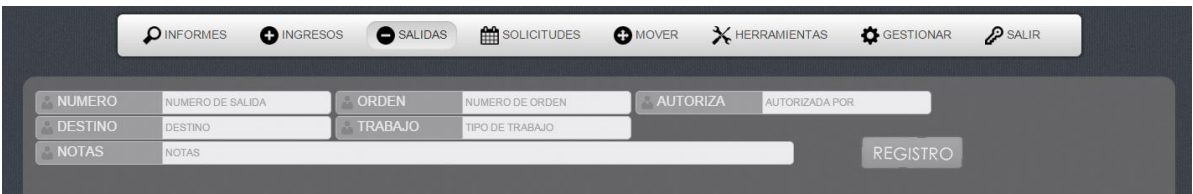

 En el campo NÚMERO, debe digitar el número del documento SALIDAS DE ALMACEN, el cual se encuentra en rojo en la parte superior derecha.

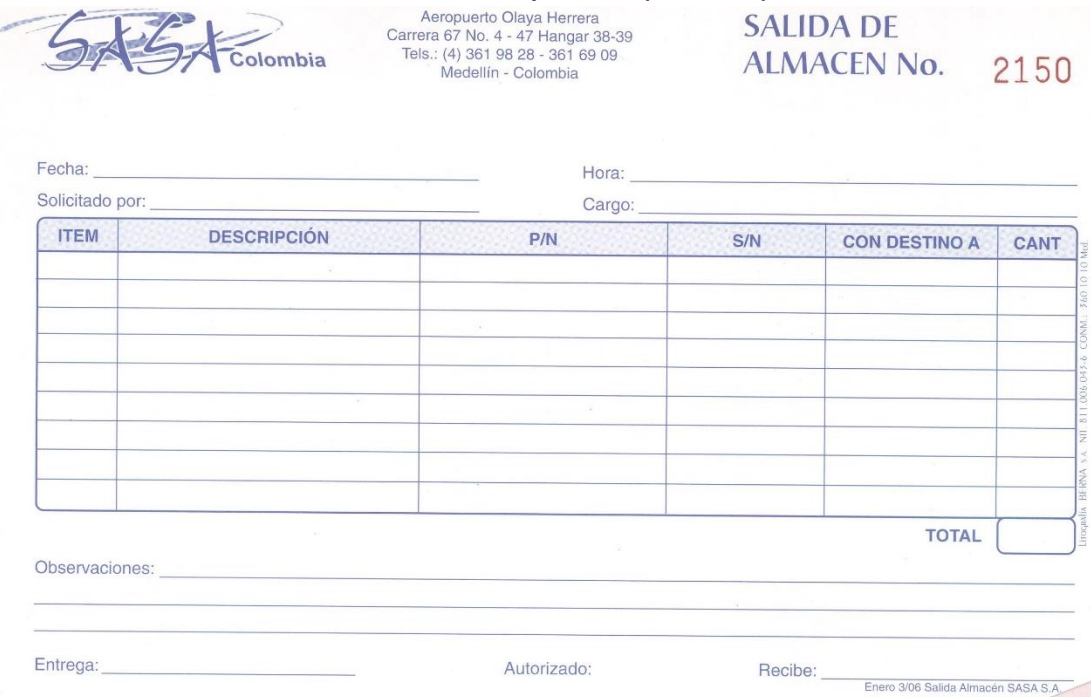

- En el campo ORDEN, digite el número del a orden de trabajo.
- En el campo AUTORIZA, digite el nombre de la persona que autoriza la salida.
- En el campo DESTINO, digite hacia donde se realiza la salida, ejemplo la matrícula de la aeronave.
- En el campo TRABAJO, digite el tipo de trabajo a realizar.
- El campo NOTAS, no es requerido, en él puede digitar alguna nota adicional.

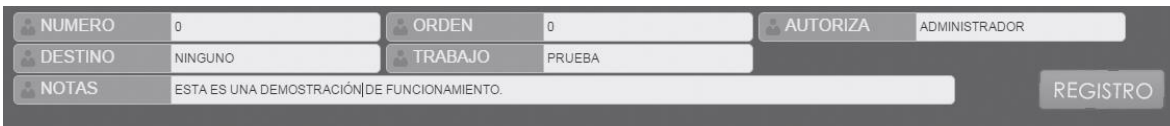

Al presionar en el botón REGISTRO, le aparecerá el siguiente mensaje

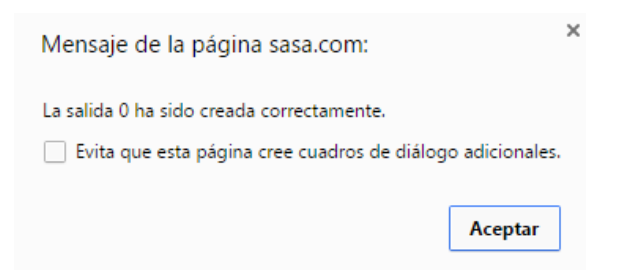

Ahora se le listaran todas las entradas que haya hecho y la cantidad que restan de ellas.

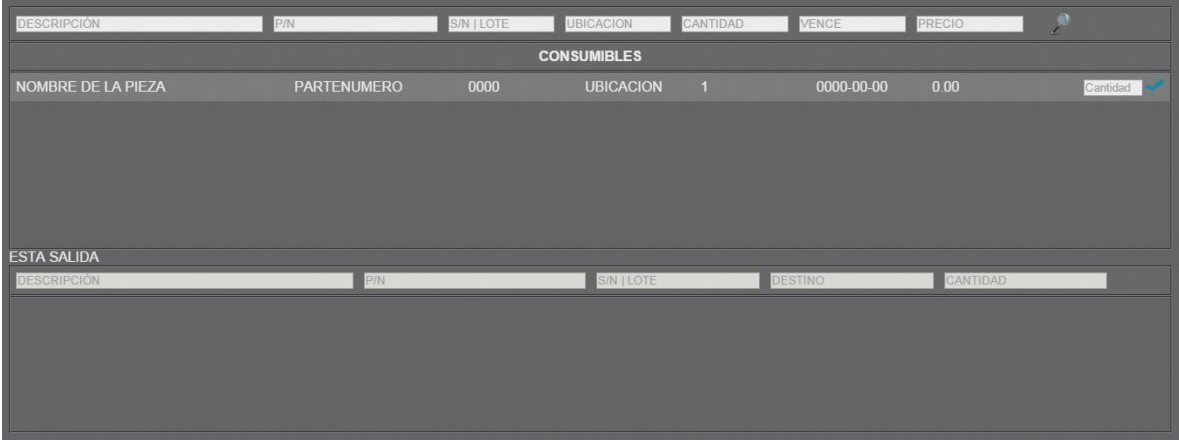

Digite la cantidad de piezas que desea sacar del almacén y de clic en el botón

STA SALIDA PARTENUMERO 0000 NOMBRE DE LA PIEZA **NINGUNO**  $\overline{\bullet}$ 

Y se le listarán en la tabla de ESTA SALIDA.

Si desea corregir la salida presione el botón y el ítem será eliminado.

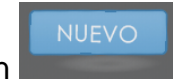

Para terminar de puede salir del formulario o dar clic en el botón

### RECUERDE

- Al salir no podrá volver a editar la salida
- Los elementos con cantidad 0 no se mostrarán en la lista.
- No puede sacar más de la cantidad que se encuentra en el almacén.

#### <span id="page-60-0"></span>8. CALIBRACIONES DE HERRAMIENTAS

Para calibrar alguna herramienta diríjase a HERRAMIENTAS en el menú principal y selecciones CALIBRAR en el menú desplegable.

Utilice los diferentes tipos de filtrado para buscar la herramienta que requiere.

Digite la ubicación donde será almacenada la herramienta, la fecha de calibración y adjunte el certificado de calibración en formato PDF.

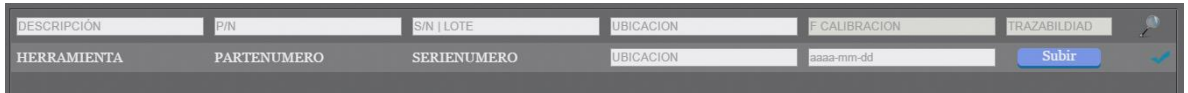

Para terminar presione el botón , automáticamente el software consultara el periodo de calibración para esta herramienta y asignara la próxima fecha a la cual deberá ser calibrada.

#### <span id="page-61-0"></span>Anexo J. Carta de conformidad.

5 5 Colombia

Medellín 1 de noviembre de 2015

#### INSTITUCIÓN UNIVERSITARIA PAS CUAL BRAVO

#### **EVIDENCIA DE CONFORMIDAD**

#### Cordial saludo.

Actuando en nombre de SASA S.A. como gerente general de la compañía, manifiesto nuestra conformidad con el software de control de almacenamiento aeronáutico suministrado por los estudiantes de la Institución Universitaria Pascual Bravo, listados a continuación:

- · VANESSA HENAO MORENO
- · EIDER ALEXIS HIGUITA RODRÍGUEZ
- · AURA CRISTINA JIMÉNEZ MARULANDA

Dicho software superó la prueba de funcionamiento realizada por la compañía y fue ingresado en el manual general de mantenimiento revisión 21 como software oficial de la compañía.

Sin ningún otro pendiente me despido.

Atenta<sub>mente:</sub>

Cap. Alejandro Blandon Gerente general Sociedad Aeronáutica de Santander S.A.

Vuelos chárter nacionales en Helicóptero - transporte de pasajeros, carga, valores, exploraciones petroleras - Centro de Instrucción - Simulador Flyit Aeropuerto Olaya Herrera Carrera 67 No. 4 - 47 Hangar 38-39 PBX: 361 98 28 FAX: 361 69 09 - Cel: 311 390 61 02 E-mail: coordinacion@sasacharter.com - www.sasacharter.com Medellín - Colombia

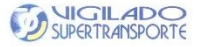